# THE SYSTEMS HOUSE MASTER DISTRIBUTION DOCUMENTATION

# TABLE OF CONTENTS

| FILE MAINTENANCE MAIN SELECTOR OVERVIEW            |
|----------------------------------------------------|
| COMPANY RELATED FILE MAINTENANCE FILE SELECTOR 2   |
| MASTER FILE MAINTENANCE FUNCTION KEYS              |
| FILE MAINTENANCE PROCEDURES OVERVIEW 5             |
| COMPANY RELATED FILE MAINTENANCE SELECTOR          |
| COMPANY MASTER FILE MAINTENANCE 9                  |
| COMPANY MASTER FILE LISTING                        |
| BANK MASTER FILE MAINTENANCE                       |
| BANK FILE LISTING                                  |
| WAREHOUSE MASTER FILE MAINTENANCE                  |
| WAREHOUSE MASTER FILE LISTING                      |
| OPERATOR MASTER FILE MAINTENANCE                   |
| OPERATOR MASTER FILE LISTING                       |
| FINDER MASTER FILE MAINTENANCE                     |
| FINDER MASTER FILE LISTING                         |
| SEQUENCE CONTROL MASTER FILE MAINTENANCE           |
| GENERAL LEDGER CONTROL MASTER FILE MAINTENANCE 58  |
| COMPANY AGING MASTER FILE MAINTENANCE              |
| CREDIT MEMO REASON CODE MASTER FILE MAINTENANCE 65 |
| CREDIT MEMO REASON CODE FILE LISTING               |
| CHARGEBACK MASTER FILE MAINTENANCE 70              |
| CHARGEBACK DESCRIPTION CODE MASTER FILE LISTING    |
| CURRENT FISCAL MONTH CHECK                         |
| RATE OF EXCHANGE FILE MAINTENANCE                  |
| RATE OF EXCHANGE FILE LISTING                      |
| ORDER SOURCE FILE MAINTENANCE                      |
| ORDER SOURCE LISTING                               |
| PRINTER ASSIGNMENT                                 |
| ORDER TEMPLATE FILE MAINTENANCE                    |
| ORDER TEMPLATE FILE LISTING                        |
| CREDIT CARD CONTROL FILE                           |
| CREDIT CARD CONTROL FILE LISTING                   |
| PICKING FREQUENCY SETUP                            |
| PICKING FREQUENCE LISTING                          |
| COMPANY MASTER FILE DESCRIPTIONS                   |

## FILE MAINTENANCE MAIN SELECTOR OVERVIEW

The file maintenance programs are designed to allow for the addition, deletion and edit of records within all master files in the MDS system.

The file maintenance selectors are divided into five functional areas:

- 1. Company Related Files
- 2. Customer Related Files
- 3. Product Related Files
- 4. Accounts Payable and General Ledger Files
- 5. Maintenance Reports and Utilities

## COMPANY RELATED FILE MAINTENANCE FILE SELECTOR

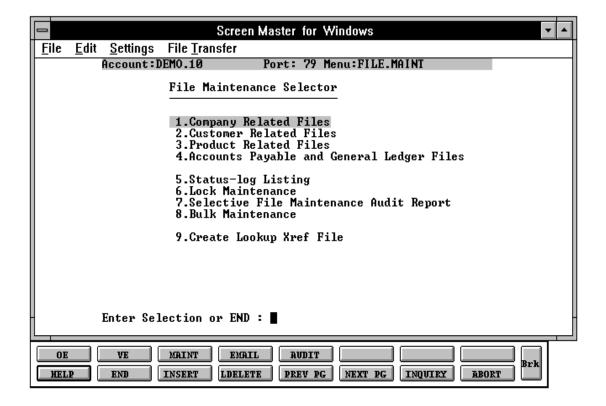

#### MASTER FILE MAINTENANCE FUNCTION KEYS

The first 8 function keys on your keyboard (F1-F8) are reserved for special functions in the MDS master file maintenance programs.

They appear on the last line of the screen as follows:

#### **FUNCTION KEY DEFINITION**

#### **HELP**

The HELP function is available by pressing the F1 function key. Help text is set up as two layers. By pressing F1 at the first field on the screen, an overall description of the master file will be displayed. If F1 is pressed at a specific field within the master file a detailed description of the field and its use will be displayed.

#### **END**

The END function is available by pressing the F2 function key. This feature eliminated the need to manually type the word "END" at the end of the program after accepting the data.

#### **INSERT**

The INSERT function is available by pressing the F3 function key. The insert mode feature allows insertion of word or numbers into an existing text. Simply bring your cursor to the line or position in which you wish to insert and press F3. For example, if in a master file you wish to insert additional words into a description field or correct a spelling error, you may use the insert function to do so, rather than retype the text.

#### **LDELETE**

The LDELETE (line delete) function is available by pressing the F4 function key. The LDELETE function allows you to delete a line from the master file, in place of the \*, which is used in older versions of the system. Simply bring the cursor to the line or field you wish to delete and press F4.

#### MASTER FILE MAINTENANCE FUNCTION KEYS

#### **FUNCTION KEY DEFINITION (Continued)**

#### **PREV PAGE**

The PREV PAGE (previous page) function is available by pressing the F5 key (SHIFT F1 for terminals supporting only 4 function keys). This function would be used for master files which contain multiple input screens, and will allow easy paging to additional screens. This function will be used simultaneously with the NEXT PG function to move back and forth between the screens.

#### **NEXT PG**

The NEXT PG (next page) function is available by pressing the F6 function key (SHIFT F2 for terminals supporting only 4 function keys). This function would be used for master files which contain multiple input screens, and will allow easy paging to additional screens. This function will be used simultaneously with the PREV PAGE function to move back and forth between the screens.

## **INQUIRY**

The INQUIRY function is available by pressing the F7 function key (SHIFT F3 for terminals supporting only 4 function keys). This function allows the operator the flexibility to display items in the master file already entered and to display other master files used within the file being created. Example: The Product Master file. At the first prompt for product number if F7 is pressed an inquiry can be made to display product on file (to eliminate duplication). If you press the F7 key at another field for example product type (which is another master file) the system will display product types on file to help the operator in selecting which product type best fits the product being created. As you can see the inquiry function can be a very useful tool when creating or maintaining master files.

#### **ABORT**

The ABORT function is available by pressing the F8 function key (SHIFT F4 for terminals supporting only 4 function keys). This function is used to end a program without applying changes or additions made and should only be used if you DO NOT want the changes to be updated to the file. If used, the record will be filed as it was before the operator accessed it, in other words, as though no changes were made.

The function keys listing above only apply to master file maintenance programs.

#### FILE MAINTENANCE PROCEDURES OVERVIEW

The file maintenance programs are designed to allow for the adding, deleting and editing of records within each file. All programs provide the following functions:

- 1. ADDITION to add new records to the file.
- 2. DELETION delete the record from the file (assuming the deletion criteria are met such as in the case of a customer that his A/R balance is 0 for all companies.
- 3. CHANGE to edit any of the data on the file with the exception of the ID.

All programs begin by prompting for the record's ID number.

#### **CASE 1 - ENTERING A NEW RECORD**

Enter the new record's ID number.

If the number has already been assigned to an existing Customer record, that record's data will be displayed on the screen and the program will prompt:

#### ENTER LINE # TO CHANGE, DELETE TO DELETE, 0 TO ACCEPT:

If the record retrieved is not what is desired, enter 'ABORT' or press F8 for abort. The program will reset the screen and re-prompt for the ID number.

When an unused number is entered, the program will ask:

#### **NOT ON FILE, CREATE IT (Y/N)**

To 'ADD' the item to the file, enter 'Y' for yes. The program will sequentially prompt each data entry field on the screen. When all of the data has been entered, the program will skip to edit mode (SEE BELOW).

To 'REJECT' the ID number and not add it to the file, enter 'N' for no. The program will reset and start over.

#### FILE MAINTENANCE PROCEDURES OVERVIEW

#### CASE 2 - EDIT (OR CHANGE) AN EXITING RECORD

Enter the record's ID number. The program will retrieve and display the record's data. The program will immediately skip to edit mode.

EDIT MODE - a program is in edit mode when the bottom line of the screen prompts:

#### ENTER LINE # TO CHANGE, DELETE TO DELETE, 0 TO ACCEPT:

In response to this prompt the following options can be used:

To edit a data line, enter the line number of the data line. The program will prompt for the line's new data.

The entry of Function 4 (F4) will delete the current contents of that attribute and will set the field to null if it is not a required field.

To retain the current contents of the field (after you have selected it for change) just hit 'RETURN'.

To accept the screen's data as displayed, enter '0' or 'END'.

- 1. If '0' is entered and the program has another screen of data entries, the program will continue to that screen, If all screens have been completed, the program will write the record to the file, reset screen 1, and prompt for the next record's ID number.
- 2. If 'END' is entered, the program will post the record to the file, reset screen 1, and prompt for the next record's number regardless of whether there was an additional data screen. To abort the entry, enter 'ABORT' or F8 for abort.

To delete the entry, type 'DELETE'. You will then be prompted:

#### "ARE YOU SURE YOU WANT TO DELETE (Y/N)"

Enter 'Y\*\*\*' if you want to delete the record. If the record's data meets the deletion requirements for the particular file in question the record will be deleted from the file. If it does not, the program will reject the deletion entry and re-prompt:

#### ENTER LINE # TO CHANGE, DELETE TO DELETE, 0 TO ACCEPT:

#### FILE MAINTENANCE PROCEDURES OVERVIEW

Following the above basic rules, all of the file maintenance programs can be easily run. For specific descriptions of each data field of each record see the file maintenance field parameter documentation.

#### **AUDIT TRAIL OF MAINTENANCE TRANSACTIONS**

Every time a record is created, deleted, or changed by any of the maintenance programs, a record is written out to the Status-Log file. This file includes a "BEFORE" and "AFTER" picture of any data that was changed during maintenance. Thus a complete audit trail of all changes to any master file is always available. The status-log listing should be printed on a regular basis both to maintain an audit trail and to clear the status-log file, which can become quite large.

Note that the status-log is used only for maintenance of the system's master files. While other procedures (order maintenance or inventory adjustments, for example) may also provide transaction log listings, other Audit files are used.

#### COMPANY RELATED FILE MAINTENANCE SELECTOR

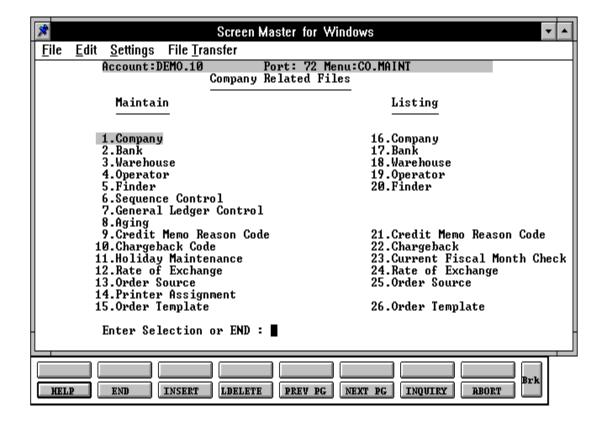

#### COMPANY MASTER FILE MAINTENANCE

PROGRAM SSS.BP GEN.MASTER

SSS.BP SSS.INPUT

SSS.BP SUBS COMPANY.AFTER

SSS.BP SUBS ID.VALID

SSS.BP SUBS COMPANY.INQ

SSS.BP SUBS GL.INQ

MDS.BP COMPANY-MAINT008 COMPANY-MAINT.WRITE008

SELECTION MENU-12.1

SELECTION NUMBER 1

FILES ACCESSED COMPANY

CA

#### **OVERVIEW**

This file holds pertinent information for each company as defined by the MDS client. A maximum of 99 companies may be defined. The company name stored in this record is used as the heading for the various reports. In addition, the prompt mask and next internal number to be used for the Product and Customer files are stored in this record.

## **COMPANY FILE MAINTENANCE**

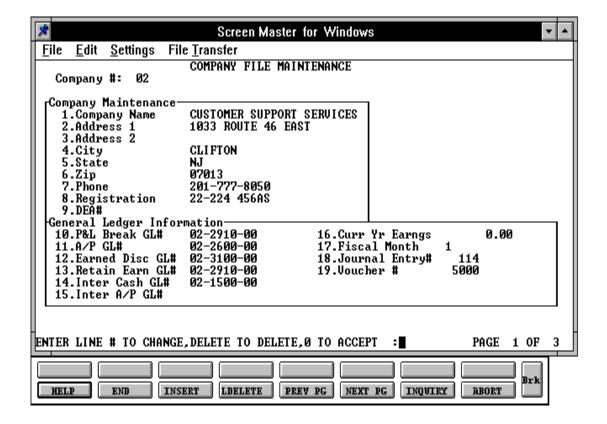

# FIELD DESCRIPTIONS

| LINE | ATTR | PROMPT       | TYPE | SIZE | DESCRIPTION                                                                                                    |
|------|------|--------------|------|------|----------------------------------------------------------------------------------------------------|
| 0    | 0    | COMPANY#     | N    | 2    | Enter the 2 digit company<br>number or press the 'F7'<br>function key (inquiry) to<br>display existing companies<br>on file. |
| 1    | 1    | COMPANY NAME | A    | 25   | Enter the company name to be used for reports and documents throughout MDS.                                                  |
| 2    | 2    | ADDRESS 1    | A    | 25   | Enter the first line of company address. Used for accounts payable check print, statement print, 1099 print, etc.            |
| 3    | 3    | ADDRESS 2    | A    | 25   | Company address line 2.<br>Second line of company<br>address (optional).                                                     |
| 4    | 4    | CITY         | A    | 15   | Enter the company city.                                                                                                    |
| 5    | 5    | STATE        | A    | 2    | Enter the company state.                                                                                                    |
| 6    | 6    | ZIP          | N    | 6    | Enter the company zip code.                                                                                                  |
| 7    | 7    | PHONE        | N    | 12   | Enter phone number (optional).                                                                                               |
| 8    | 8    | REGISTRATION | N    | 15   | Enter the federal tax identification which is used for 1099 form print and tape.                                             |

#### FIELD DESCRIPTIONS

| LINI | E ATTI | R PROMPT      | TYPE | SIZE | DESCRIPTION                                                   |
|------|--------|---------------|------|------|---------------------------------------------------------------|
| 9    | 77     | DEA#          | AN   | 9    | Enter DEA identification number for ARCOS tracking/reporting. |
| 10   | 124    | P&L BREAK GL# | N    | 16   | Profit & loss break number.                                   |

Enter the profit and loss general ledger break number for this company. This is the general ledger number that signifies the last balance sheet account.

The number used in this field must match the format used in #19 GL Format. (I.e., if you match is XX-XXXX-XX CO-NATURAL GL#-DEPT you would enter a GL# for the last balance sheet account in the format described above CO-GL#-DEPT).

This break is used for the preliminary and post closing trail balances, and to determine the type of account during entry of a new general ledger number. (Type 1 = balance sheet, type 2 = P&L) All type 2 accounts will get zeroed out at end of year and profit or loss will be posted to the retained earnings general ledger number.

11 50 A/P GL#

N 16 Enter the general ledger number for the accounts payable account for this company.

The GL# used in this field must match the format in #19 GL Format. (I.e., if your match is XX-XXXX-XX = CO#-GL#-DEPT, you must enter a GL# in this field that matches the format) Accounts payable month end jobstream will use this number to post purchases and disbursements.

| FIEL | D D | ESC | RIF | OIT | NS |
|------|-----|-----|-----|-----|----|
|------|-----|-----|-----|-----|----|

| LINE | ATTR | PROMPT     |                     | TYPE               | SIZE               | DESCRIPTION                                                                                   |
|------|------|------------|---------------------|--------------------|--------------------|-----------------------------------------------------------------------------------------------|
| 12   | 51   | EARN DISC  | GL#                 | N                  | 16                 | Enter the general ledger<br>number for the earned<br>discount account.                        |
|      |      |            | entered in #19 GL   | format.<br>l be p  | Any osted          | must match the GL format discounts taken during cash to this account during the obstream.     |
| 13   | 52   | RETAIN EA  | RN GL#              | N                  | 16                 | Enter the general ledger<br>number for the retained<br>earnings account.                      |
|      |      |            | #19 GL format. Fina | ancial r<br>Genera | eports<br>al ledge | ust match the format used in<br>will use this account to post<br>er end of year will post the |
| 14   | 34   | INTER CASI | H GL#               | N                  | 16                 | Enter the inter-company cash general ledger number for this company.                          |

The number must match the format used in #19 GL format. This account number is used during accounts receivable month end. If you are posting cash receipts in one company for accounts receivable in more than 1 company, this account will be used for the inter-company posting.

this company.

#### **COMPANY MASTER FILE**

#### FIELD DESCRIPTIONS

| LINE | ATTI | R PROMPT                   | TYPE                            | SIZE                | DESCRIPTION                                                                                              |
|------|------|----------------------------|---------------------------------|---------------------|----------------------------------------------------------------------------------------------------|
| 15   | 53   | INTER A/P GL#              | N                               | 16                  | Enter the inter-company A/P general ledger number for this company.                                      |
|      |      | This account input, mainte | number is use<br>enance and del | d durir<br>etion. ' | mat used in #20 GL format.  ng accounts payable voucher  This account will be used for  /P end of month. |
| 16   | 12   | CURR YR EARNGS             | N                               | 11                  | Enter the earnings for the current year.                                                                 |
|      |      |                            | n accumulated                   | U                   | s earnings for this company.<br>and should be entered only                                               |
| 17   | 13   | FISCAL MONTH               | N                               | 2                   | Enter the fiscal month for                                                                               |

This file holds the first month of the fiscal year for this company (i.e., If January is your first month of the fiscal year enter 1. If May is the first month of your fiscal year enter 5).

CAUTION: Be sure the correct month is entered, as this will be used throughout the entire system. This field should not be changed unless conversion programs are run on all the affected files!!!

#### FIELD DESCRIPTIONS

| LINE | ATTI | R PROMPT       | TYPE | SIZE | DESCRIPTION                          |
|------|------|----------------|------|------|--------------------------------------|
| 18   | 31   | JOURNAL ENTRY# | N    | 6    | Enter the next journal entry number. |

This field is used by the system to determine the next journal entry number (six digit number). This should only be entered once and NOT changed during processing.

When the next journal entry number reaches 999999, the next number will be reset to 000001. During input of a new journal entry number, this number is checked to insure that it does not exist in the Journal Entry file.

19 33 VOUCHER# N 6 Enter the next voucher number.

This field is used by the system to determine the next voucher number (six digit number). This should only be entered once and NOT changed during processing.

20 9 GL FORMAT N 16 Enter the general ledger number format (Mask) i.e., ##-###-##.

The first two positions is your company number. The second part of the format is the chart of accounts number (maximum length 13). The last part of the format is the suffix or department (maximum length 8) which you may or may not choose to use. (This determined in the parameter file) The GL MATCH field further defines this format (i.e., ##-###-## = GL MATCH 2N-4N-2N). The maximum length of the entire general ledger is 16 characters.

# FIELD DESCRIPTIONS

| LINE | ATT | R PROMPT        | TYPE | SIZE | DESCRIPTION                                                                                                    |
|------|-----|-----------------|------|------|----------------------------------------------------------------------------------------------------|
| 21   | 10  | GL MATCH        | N    | 16   | Enter the general ledger<br>number pattern match (i.e.,<br>2N-5N-2N must match GL<br>format field). The<br>maximum length of the<br>entire general ledger is 16<br>characters. |
| 22   | 16  | VENDOR FORMAT   | AN   | 10   | Enter the vendor format. This field will be used for all vendor number prompts (i.e., ######).                                                                                 |
| 23   | 17  | VENDOR MATCH    | AN   | 8    | Enter the vendor match. This field will be used to verify the vendor number (i.e., 5N must match vendor format NNNNN) if no match is required enter OX.                        |
| 24   | 18  | CUSTOMER FORMAT | AN   | 13   | Enter the customer format. This field will be used for all the customer number prompts (i.e., ######).                                                                         |
| 25   | 19  | CUSTOMER MATCH  | AN   | 13   | Enter the customer match. This field will be used to verify the customer number (i.e., 5N) if no match is required enter OX.                                                   |

|   | _   |   | $\overline{}$ | . 1 | $\overline{}$    |   | • | ~ | $\mathbf{r}$ | ır | `T  | Ю      |    | 10 |
|---|-----|---|---------------|-----|------------------|---|---|---|--------------|----|-----|--------|----|----|
| - | 11⊢ |   | . 1           |     |                  | - | • |   | ĸ            | ╍  | ,,  | 16 )   | ı١ |    |
|   | ᆫ   | _ | ட             | ,   | $\boldsymbol{-}$ | _ | J | v |              |    | - 1 | $\sim$ |    | 4. |

| LINE | ATT | R PROMPT                | ТҮРЕ             | SIZE            | DESCRIPTION                                                                                                    |
|------|-----|-------------------------|------------------|-----------------|----------------------------------------------------------------------------------------------------|
| 26   | 20  | INTERNAL CUSTOMER       | # N              | 6               | Enter the next internal customer number.                                                                           |
|      |     | digit seque             | · ·              | This s          | o store customers using a six should be entered only once ing.                                                     |
|      |     | next numb<br>new custon | er will be reset | to 000<br>s num | number reaches 999999, the 0001. During the input of a ber is checked to insure that Master file.                  |
| 27   | 21  | PRODUCT FORMAT          | AN               | 20              | Enter the item number format. This field is used for the product number prompt (i.e., XXX-NNNN).                   |
| 28   | 22  | PRODUCT MATCH           | AN               | 20              | Enter the item number match. This field is used to verify the product number (i.e., 3A-5N must match item format). |
| 29   | 23  | INTERNAL PRODUCT#       | N                | 6               | Enter the next internal item number.                                                                               |
|      |     |                         |                  |                 |                                                                                                    |

This field is used by the system to file products using a sequential six digit number. This should only be entered once and NOT changed during processing.

When the next internal item number reaches 999999, the next number will be reset to 000001. During the input of a new product number, this is checked to insure that is does not exist in the Product Master file.

| F | IFI | D | D                | FS | CR                  | ID. | ΓIO      | NS  |
|---|-----|---|------------------|----|---------------------|-----|----------|-----|
| • |     |   | $\boldsymbol{-}$ |    | $\sim$ 1 $^{\circ}$ |     | $\cdots$ | 145 |

| LINE                                                                                                    | E ATTI | R PROMPT                             | TYPE                                  | SIZE                       | DESCRIPTION                                                                                                    |  |  |  |  |
|----------------------------------------------------------------------------------------------------|--------|--------------------------------------|---------------------------------------|----------------------------|----------------------------------------------------------------------------------------------------|--|--|--|--|
| 30                                                                                                    | 36     | CRED AUTH PASSWORD                   | AN                                    | 6                          | Credit authorization password.                                                                                                    |  |  |  |  |
| Enter the password that an operator must enter in order authorize an order for a customer that has failed credit che This password will be used in order entry and one-st invoicing. |        |                                      |                                       |                            |                                                                                                    |  |  |  |  |
| 31                                                                                                    | 66     | CRED REL PASSWORD                    | AN                                    | 6                          | Credit release password.                                                                                                    |  |  |  |  |
|                                                                                                    |        | order to remov<br>password is us     | ve an ord<br>ed in the<br>ograms to r | er fro<br>credit<br>elease | ne entered by the operator in<br>m credit hold status. This<br>manager and credit release<br>orders and/or releases from<br>aracters. |  |  |  |  |
| 32                                                                                                    | 37     | NUMBER CREDIT DAYS                   | N                                     | 3                          | Number of credit days.                                                                                                    |  |  |  |  |
|                                                                                                    |        | invoice. If the in<br>number of cree | voice is ol<br>dit days,              | der tha<br>the or          | edit check on the oldest open<br>an the system date minus the<br>eder will go on credit hold<br>of the AR record.                     |  |  |  |  |
| 33                                                                                                    | 38     | CASH DISC %                          | N                                     | 5                          | Enter the maximum cash                                                                                                    |  |  |  |  |

This percentage is used in order entry and one-step invoice programs to calculate the maximum trade discount allowed.

discount % (.xxxx).

## FIELD DESCRIPTIONS

| LINE | <br>2 ATT1 | R PROMPT                           | TYPE | SIZE | DESCRIPTION                                                                                                    |
|------|------------|------------------------------------|------|------|----------------------------------------------------------------------------------------------------|
| 34   | 39         | MINIMUM ORDER\$                    | N    | 6    | Enter the minimum dollar amount for order entry. If an order total is less than the minimum specified, the operator will be prompted and a cancel or override option will be provided. |
| 35   | 40         | CASH METHOD                        | A    | 2    | Enter the cash method that this company uses. For use in AR cash receipts posting.                                                                                                    |
|      |            |                                    |      |      | AS = Simple<br>AC = Complex<br>AM = Modified                                                                                                    |
|      |            | This field can be method during ca |      |      | the operator can choose the                                                                                                    |
| 36   | 14         | WRITE OFF %                        | N    | 5    | Enter the percentage of an accounts receivable open amount that this company will write off if the customer does not pay the entire invoice.                                           |

If the SHORT PAY code (See miscellaneous code maintenance) has been set up in cash receipts this percentage will be written off to the general ledger number in the miscellaneous code.

## FIELD DESCRIPTIONS

| LINE ATTR PROMPT |    |            | TYPE            | SIZE | DESCRIPTION                                                                                                    |
|------------------|----|------------|-----------------|------|----------------------------------------------------------------------------------------------------|
| 37               | 15 |            | e written off t |      | Enter the dollar amount of an accounts receivable open amount that this company will write off during cash receipts if the customer does not pay the entire invoice.  In set up in cash receipts this general ledger number in the |
| 38               | 24 | GLOBAL MSG | AN              | 30   | This field is currently used                                                                                                    |

| 38 | 24  | GLOBAL MSG    | AN | 30 | This field is currently used only in custom situations.                                                   |
|----|-----|---------------|----|----|----------------------------------------------------------------------------------------------------|
| 39 | 78  | FAX PHONE     | N  | 12 | Enter fax phone number (optional).                                                                        |
| 40 | 127 | FRT CUTOFF \$ | N  | 5  | Merchandise amount at<br>which freight will no<br>longer be charged to a<br>customer.                     |
| 41 | 86  | AP ALLOWANCE# | N  | 6  | Enter the accounts payable allowance dollars for purchase orders.                                         |
| 42 | 91  | FRT HOLD \$   | N  | 6  | Enter the freight hold dollars to be used during voucher matching to remove vouchers from inventory hold. |

# FIELD DESCRIPTIONS

| LINE ATTR PROMPT |     | TYP         | E SIZE | DESCRIPTION |                                                                                                    |
|------------------|-----|-------------|--------|-------------|----------------------------------------------------------------------------------------------------|
| 43               | 92  | FRT HOLD %  | N      | 6           | Enter the freight hold percent to be used during voucher matching to remove vouchers from inventory hold. |
| 44               | 121 | FRT MAX \$  | N      | 6           | Enter the maximum freight<br>dollars allowed - will be<br>used to remove vouchers<br>from inventory hold. |
| 45               | 122 | FRT MAX %   | N      | 6           | Enter the maximum freight<br>percent allowed - will be<br>used to remove vouchers<br>from inventory hold. |
| 46               | 119 | FRT MIN \$  | N      | 6           | Enter the minimum freight<br>dollars. This will be used<br>to remove vouchers from<br>inventory hold.     |
| 47               | 120 | FRT MIN %   | N      | 6           | Enter the minimum freight<br>percent. This will be used<br>to remove vouchers from<br>inventory hold.     |
| 48               | 93  | AP MDSE GL# | N      | 16          | Enter the merchandise general ledger number to be used when "AUTO" is used during voucher entry.          |
| 49               | 94  | AP FRT GL#  | N      | 16          | Enter the freight general ledger number to be used when "AUTO" is used during voucher entry.              |

## FIELD DESCRIPTIONS

| LINI | E ATT1 | R PROMPT<br>          | TYPE | SIZE | DESCRIPTION                                                                                        |
|------|--------|-----------------------|------|------|----------------------------------------------------------------------------------------------------|
| 50   | 95     | AP MISC GL#           | N    | 16   | Enter the miscellaneous general ledger number to be used when "AUTO" is used during voucher entry. |
| 51   | 96     | AP DISC GL#           | N    | 16   | Enter the accounts payable earned discount general ledger number.                                  |
| 52   | 125    | AP DEBIT GL#          | N    | 16   | Enter the account payable debit general ledger number.                                             |
| 53   | 126    | AP CREDIT GL#         | N    | 16   | Enter the accounts payable credit general ledger number.                                           |
| 54   | 124    | FOREIGN GAIN/LOSS GL# | N    | 16   | Enter the general ledger<br>number for the foreign<br>currency gain/loss.                          |
| 55   | 123    | CHECK DS FRT          | A    | 1    | Check drop ship freight<br>during voucher entry.<br>Enter "Y" or "N".                              |
| 56   | 79     | NAME                  | N    | 25   |                                                                                                    |
| 57   | 80     | ADDR 1                | N    | 25   |                                                                                                    |
| 58   | 81     | ADDR 2                | N    | 25   |                                                                                                    |
| 59   | 82     | CITY                  | A    | 15   |                                                                                                    |
| 60   | 83     | STATE                 | Α    | 2    |                                                                                                    |
| 61   | 84     | ZIP                   | N    | 10   |                                                                                                    |
| 62   | 85     | PHONE                 | N    | 12   |                                                                                                    |

For attributes 56 through 62 - enter name, address and phone number if the statements and invoices are going to a different address.

## **COMPANY MASTER FILE LISTING**

PROK NAME PROK COMPANY.LIST

SELECTION MENU-12.1

SELECTION NUMBER 16

FILES ACCESSED COMPANY

#### **OVERVIEW**

This procedure will list all companies and Company file related information.

#### **OPERATING INSTRUCTIONS**

#### **COMPANY FILE LISTING**

#### HIT RETURN TO CONTINUE OR 'END' TO RETURN TO SELECTOR

Hit 'RETURN' to print the listing. Enter 'END' to return to the company maintenance menu.

## **COMPANY MASTER FILE LISTING**

## PAGE 1 \*\*COMPANY LIST\*\* DATE 09:41:13am 16 Jul 1997

| COMPANY   | 01                                                                                                    |
|-----------|----------------------------------------------------------------------------------------------------|
| CONO      | 01                                                                                                    |
| CNAME     | THE SYSTEMS HOUSE                                                                                                    |
| ADD1      | 1033 ROUTE 46 EAST                                                                                                    |
| CITY      | CLIFTON                                                                                                    |
| ST        | NJ                                                                                                    |
| ZIP       | 07013                                                                                                    |
| TELE      | 201-777-8050                                                                                                    |
| REG       | 9PECKEY1                                                                                                    |
| GLF       | ##-###-##                                                                                                    |
| GLEF      | 2N-4N-2N                                                                                                    |
| PLBN      | 01-2920-00                                                                                                    |
| RERN      | 0.00                                                                                                    |
| FM        | 01                                                                                                    |
| WO%       | 0.00                                                                                                    |
| WO\$      | 5.00                                                                                                    |
| VEF       | AAAAA                                                                                                    |
| VEEF      | 0 X                                                                                                    |
| CUST.F    | AAAANNNNN                                                                                                    |
| CUST.M    | 0X5N                                                                                                    |
| CUST.NO   | 100091                                                                                                    |
| ITEM.NO   | 100406                                                                                                    |
| ITEM.F    |                                                                                                    |
| ITEM.M    | 999999                                                                                                    |
|           |                                                                                                    |
| JSNO      | 96                                                                                                    |
| VNO       | 26                                                                                                    |
| BILL.TYPE | 970                                                                                                    |
|           | CONO CNAME ADD1 CITY ST ZIP TELE REG GLF GLEF PLBN RERN FM WO% WO% VEF CUST.F CUST.M CUST.NO ITEM.NO ITEM.NO ITEM.F ITEM.M JENO JSNO VNO |

# **COMPANY MASTER FILE LISTING**

| CRED.PSWD    | TSH001     |
|--------------|------------|
| CRED.DAYS    | 30         |
| CASH.DISC%   | 0.01       |
|              | 50         |
| MIN.ORD      | 35         |
| AGEING.TYPE. | D          |
| PER.1        | 30         |
| PER.2        | 60         |
| PER.3        | 90         |
| PER.4        | 120        |
| PER.5        | 150        |
| PER.6        | 180        |
| ACPYGL       | 01-2600-00 |
| EDGL         | 01-3100-00 |
| REGL         | 01-2920-00 |
| CURR.MO.AR   | 9706       |
| CURR.MO.AP   | 9706       |
| LST.MO.AR    | 9707       |
| LST.MO.AP    | 9707       |
|              |            |

PROGRAM NAME SSS.BP GEN.MASTER

SSS.BP SSS.INPUT

MDS.BP BANK-MAINT008 SSS.BP,SUBS COMPANY.INQ

SSS.BP,SUBS GL.INQ

STATUS.LOG008

SELECTION MENU-12.1

SELECTION NUMBER 2

FILES ACCESSED BANK

CA

COMPANY STATUS-LOG

**DICT STATUS-LOG** 

**DICT SMAST** 

#### **OVERVIEW**

This file is used to define the various bank accounts used for each company. Each company can have up to 999 banks. The asset general ledger account is stored in this record as well as descriptive information about the bank account.

This file is used by the accounts receivable, accounts payable and payroll modules.

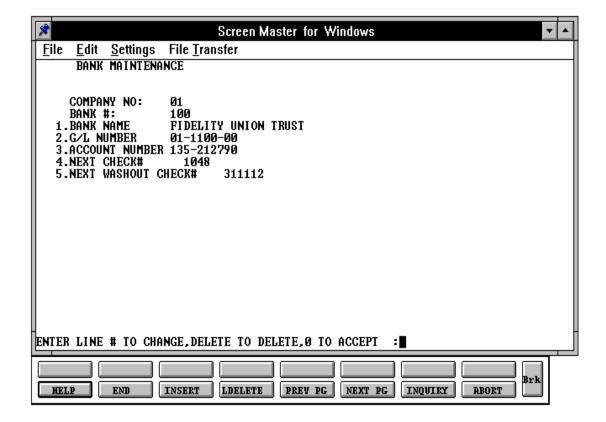

| FIELD | DESCR | RIPTIONS  |                                       |         |         |                                                                                                    |
|-------|-------|-----------|---------------------------------------|---------|---------|----------------------------------------------------------------------------------------------------|
| LINE  | ATTR  | PROMPT    |                                       | TYPE    | SIZE    | DESCRIPTION                                                                                                    |
| 0     | 0     | COMPANY   | NO                                    | N       | 2       | Company number                                                                                                    |
|       |       |           | with the program.                     | The con | npany i | I hit 'RETURN' to continue<br>number/bank number is the<br>nay have up to 999 banks per                                           |
| 0     | 0     | BANK #    |                                       | N       | 3       | Bank number                                                                                                    |
|       |       |           | <u> </u>                              |         |         | r this company or press the<br>y existing bank numbers on                                                                         |
| 1     | 3     | BANK NAM  | ΙE                                    | A       | 20      | Bank name                                                                                                    |
|       |       |           |                                       | through | the sy  | pank code. This name will vstem that involve the bank, sh disbursements.                                                          |
| 2     | 4     | G/L NUMB  | ER                                    | N       | 16      | Enter the general ledger number for this bank.                                                                                    |
|       |       |           | This is the general cash disbursement | _       |         | er that will be used to post eipts.                                                                                               |
| 3     | 5     | ACCOUNT   | NUMBER                                | N       | 20      | Enter the bank account number for this bank.                                                                                      |
| 4     | 6     | NEXT CHEC | CK #                                  | N       | 6       | Enter the next check<br>number. This number is<br>used and incremented<br>during the accounts<br>payable check print<br>programs. |

# FIELD DESCRIPTIONS

| LINE ATTR PROMPT |   |                | TYPE | SIZE | DESCRIPTION                                                                                                    |
|------------------|---|----------------|------|------|----------------------------------------------------------------------------------------------------|
| 5                | 7 | NEXT WASHOUT # | N    | 6    | Enter the next washout check number. This number is displayed and used in the accounts payable maintenance (washout entry) program. |

## **BANK FILE LISTING**

PROK NAME PROK BANK.LIST

SELECTION MENU-12.1

SELECTION NUMBER 17 FILES ACCESSED BANK

#### **OVERVIEW**

This procedure will list all company/bank combinations.

## **OPERATING INSTRUCTIONS**

#### **BANK LISTING**

## HIT <NL> TO CONTINUE OR 'END' TO RETURN TO SELECTOR

Hit 'RETURN' to print the listing. Enter 'END' to return to the company maintenance menu.

## **BANK FILE LISTING**

PAGE 1 \*\*\*\*\*\*\*\*\*\*BANK LIST\*\*\*\*\*\*\*\*\*\*\*\*\*\*\*\*\*\*\*\* DATE 10:21:32am 16 Jul 1997

| CO.NO. | BANK# | BNAME                 | G/L        | ACCTNO      | CKNO   | WASH.CKNO |
|--------|-------|-----------------------|------------|-------------|--------|-----------|
| 01     | 001   | FIDELITY NATIONAL BA  | 01-1000-00 | 15465456456 | 000001 | 000001    |
| 01     | 100   | FIDELITY UNION TRUST  | 01-1100-00 | 135-212790  | 1050   | 311112    |
| 01     | 200   | DREYFUS LIQUID ASSETS | 01-1120-00 | 555-222222  | 20003  | 999999    |
| 02     | 100   | FIDELITY UNION TRUST  | 02-1100-00 | 135-2122222 | 40016  |           |
| 02     | 200   | DREYFUS LIQUID ASSETS | 02-1120-00 | 555-555555  | 6001   |           |

<sup>5</sup> records listed.

PROGRAM NAME MDS.BP WAREHOUSE-MAINT008

SSS.BP GEN.MASTER SSS.BP SSS.INPUT

SSS.BP,SUBS WAREHOUSE.READ008

SSS.BP,SUBS STATUS.LOG008 SSS.BP,SUBS COMPANY.INQ

SSS.BP,SUBS CUST.FIELD.LOOKUP008

SSS.BP,SUBS TAX.RATE.INQ SSS.BP,SUBS VALID.ZIP

STATUS.LOG008

SELECTION MENU-12.1

SELECTION NUMBER 3

FILES ACCESSED COMPANY

WAREHOUSE ALPHA.CUST CUST.MAST STATUS-LOG

**DICT STATUS-LOG** 

**DICT SMAST** 

#### **OVERVIEW**

This file defines each of the warehouses used by the MDS client. A maximum of 999 warehouses may be used.

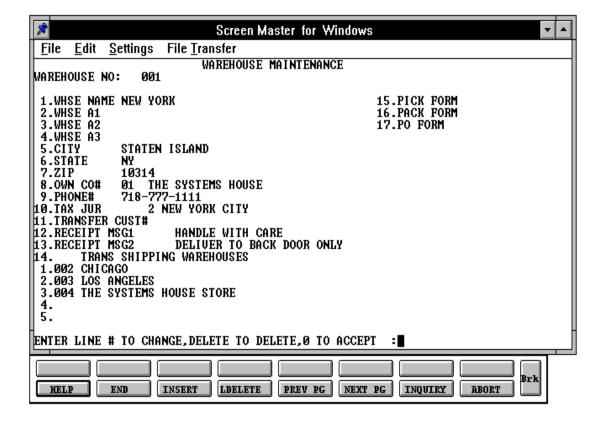

## FIELD DESCRIPTIONS

| LINE | ATTR | PROMPT       | TYPE | SIZE | DESCRIPTION                                                                                                    |
|------|------|--------------|------|------|----------------------------------------------------------------------------------------------------|
| 0    | 0    | WAREHOUSE NO | N    | 3    | Enter a warehouse number (3 numeric) or press the 'F7' function key (inquiry) to display existing warehouses on file. |
| 1    | 1    | WHSE NAME    | A    | 25   | Enter a warehouse name.<br>The name is used for<br>reports, purchase orders,<br>transfers, etc.                       |
| 2    | 2    | WHSE A 1     | A    | 25   | Enter the warehouse address 1. Used for reports, purchase orders, transfers, etc.                                     |
| 3    | 3    | WHSE A2      | A    | 25   | Enter the warehouse address 2. Used for reports, purchase orders, transfers, etc.                                     |
| 4    | 4    | WHSE A3      | A    | 25   | Enter the warehouse address 3. Used for reports, purchase orders, transfers, etc.                                     |
| 5    | 5    | CITY         | A    | 15   | Enter the warehouse city.<br>Used for reports, purchase<br>orders, transfers, etc.                                    |

## FIELD DESCRIPTIONS

| LINI | E ATT | R PROMPT       | TYPE | SIZE | DESCRIPTION                                                                                                    |  |  |  |
|------|-------|----------------|------|------|----------------------------------------------------------------------------------------------------|--|--|--|
| 6    | 6     | STATE          | A    | 2    | Enter a valid state code (2 alpha). Used for reports, purchase orders transfers, etc. This field is required and is validated against a state code table. For non US addresses, use state code "FF". |  |  |  |
| 7    | 7     | ZIP            | N    | 6    | Enter the warehouse zip code.                                                                                                    |  |  |  |
| 8    | 8     | OWN CO#        | N    | 2    | Enter the company number who owns inventory in this warehouse. This will be used during inventory evaluation and end of year file clearing.                                                          |  |  |  |
| 9    | 9     | PHONE #        | N    | 12   | Enter phone number of warehouse (optional).                                                                                                    |  |  |  |
| 10   | 10    | TAX JUR        | N    | 5    | Enter tax jurisdiction of warehouse.                                                                                                    |  |  |  |
| 11   | 11    | TRANSFER CUST# | AN   | 6    | Enter the customer number<br>for automatic warehouse<br>and transfer used during<br>inventory management.                                                                                            |  |  |  |
| 12   | 12    | RECEIPT MSG1   | AN   | 40   | Message line one for cash register receipt.                                                                                                    |  |  |  |

# WAREHOUSE MASTER FILE MAINTENANCE

|      |      | DDOMPT             |         | CIZE | DECORPTION                                                                                                    |
|------|------|--------------------|---------|------|----------------------------------------------------------------------------------------------------|
| LINE | A11K | PROMPT             | 1 Y P E | SIZE | DESCRIPTION                                                                                                    |
| 13   | 13   | RECEIPT MSG2 *     | AN      | 40   | Message line two for cash register receipt.                                                                                          |
| 14   | 14   | TRANS SHIPPING WHS | N       | 3    | This field carries valid warehouse used during order entry to determine the sequence of warehouses used to check stock availability. |
| 15   | 15   | PICK FORM          | N       | 2    | Enter the form queue for picking documents.                                                                                          |
| 16   | 16   | PACK FORM          | N       | 2    | Enter the form queue for packing slips.                                                                                              |
| 17   | 17   | PO FORM            | N       | 2    | Enter the form queue for purchase orders.                                                                                            |
| 18   | 36   | SHIP METHOD        | N       | 2    | Enter the ship method.                                                                                                    |
| 19   | 37   | BOL FLAG           | N       | 2    | Enter the form queue for bill of lading.                                                                                             |

### WAREHOUSE MASTER FILE LISTING

PROK NAME PROK WAREHOUSE.LIST

SELECTION MENU-12.1

SELECTION NUMBER 18

FILES ACCESSED WAREHOUSE

#### **OVERVIEW**

This procedure will list all warehouse information.

### **OPERATING INSTRUCTIONS**

### WAREHOUSE FILE LISTING

### HIT <NL> TO CONTINUE OR 'END' TO RETURN TO SELECTOR

Hit 'RETURN' to print the listing. Enter 'END' to return to the company maintenance menu.

# WAREHOUSE MASTER FILE LISTING

PAGE 1 \*\*WAREHOUSE FILE LISTING\*\* DATE 10:32:07am 16 Jul 1997

| WHSE | NAME AND ADDRESS                                                  | OWN CO# | PHONE        | TAX.JUR | TRANS.CUST# | MESSAGES                                 | TRANS<br>WHSE |
|------|-------------------------------------------------------------------|---------|--------------|---------|-------------|------------------------------------------|---------------|
| 001  | NEW YORK<br>2702 WEST ST<br>STATEN ISLAND NY 10                   | 01      | 718-777-1111 | 2       | 100086      | HANDLE WITH CARE<br>DELIVER TO BACK DOOR | 002<br>ONLY   |
| 002  | CHICAGO<br>999 LAKE SHORE DRIVE<br>CHICAGO IL 60584               | 02      | 312-885-7523 | 2       | 512390      | DELIVER BY 1PM ONLY<br>BACK DOOR ONLY    | 001           |
| 003  | LOS ANGELES P.O. BOX 1230 2050 LAS VIVA BLVD LOS ANGELES CA 09333 | 01      | 351-752-9632 | 3       | 100091      | LEFT COAST<br>DELIVERIES PACIFIC T       | 001<br>IME    |

PROGRAM NAME SSS.BP GEN.MASTER

SSS.BP SSS.INPUT

MDS.BP OPERATOR-MAINT008 SSS.BP,SUBS STATUS.LOG008

OPERATOR.MAINT010

SELECTION MENU-12.1

SELECTION NUMBER 4

FILES ACCESSED STATUS-LOG

**OPERATOR** 

#### **OVERVIEW**

The Operator file contains the application each operator may perform. The Operator file is designed to control access to various application programs. A the beginning of each application program, the entry operator is prompted to enter his/her operator code. The response is the operator's code designated by the MDS user.

This entered code is then validated against the Operator file to determine whether or not this operator is permitted access to this program.

The access codes are determined by the MDS user. The applications that may be accessed by this operator are entered through the operator maintenance program. Each operator can have an individual password as well as operator code.

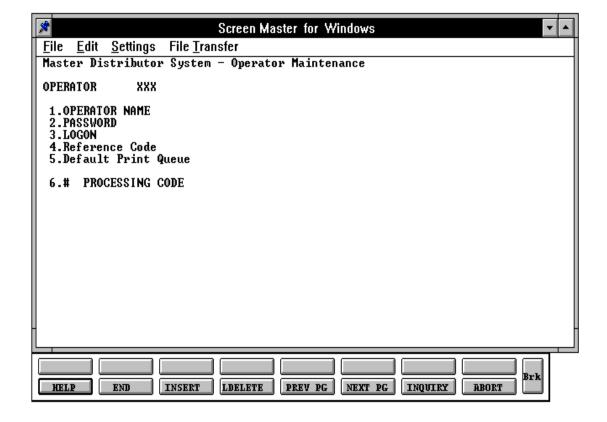

| LINE | ATTR | PROMPT              | TYPE | SIZE | DESCRIPTION                                                                                                    |
|------|------|---------------------|------|------|----------------------------------------------------------------------------------------------------|
| 0    | 0    | OPERATOR            | A    | 3    | Enter a new code to add an operator or an existing operator code to change or press the 'F7" function key (inquiry) to display exiting operators on file.                                                  |
| 1    | 2    | OPERATOR NAME       | A    | 30   | Enter the operator's name.                                                                                                    |
| 2    | 3    | PASSWORD            | A    | 10   | Enter an optional password that must be entered when the operator logs on.                                                                                                    |
| 3    | 4    | LOGON               | A    | 30   | Enter the process that will<br>be run when this operator<br>logs on to MDS. For<br>example: if the AR menu<br>should be initiated at logon<br>time, at the operator logon<br>you can enter PROK<br>MENU-4. |
| 4    | 5    | REFERENCE CODE      | A    | 3    | Enter a 3 digit operator code. This code will then display on reports and inquiries.                                                                                                    |
| 5    |      | DEFAULT PRINT QUEUE | N    | 10   | Enter the default print queue for this operator. This queue will be assigned when you logon to MDS. The queue must be listed in the MDS.PRINTER file (MDS Utilities menu).                                 |

| LINE | ATTR | PROMPT          | TYPE | SIZE | DESCRIPTION                                                                                                    |
|------|------|-----------------|------|------|----------------------------------------------------------------------------------------------------|
| 6    | 12   | DISPLAY COST    | L    | 1    | This field will be used to determine if cost should be displayed in order entry, order maintenance, ans pro formas. |
| 7    | 1    | PROCESSING CODE | A    | 2    | Enter the procedures that<br>the operator will be<br>allowed to run. They are as<br>follows:                        |

| <u>CODE</u>         | <u>APPLICATION</u>                |
|---------------------|-----------------------------------|
| CO                  | Company Related File Maintenance  |
| CU                  | Customer Related File Maintenance |
| PR                  | Product Related File Maintenance  |
| OE                  | Order Entry                       |
| IV                  | Invoicing and Release             |
| VD                  | Voids                             |
| WO                  | Work Orders                       |
| AR                  | Accounts Receivable               |
| IN                  | Inventory Control                 |
| PO                  | Purchasing                        |
| RA                  | Return Authorization              |
| AP                  | Accounts Payable                  |
| JE                  | Journal Entry                     |
| $\operatorname{GL}$ | General Ledger                    |
| FR                  | Financial Reports                 |
| FS                  | Financial Statements              |
|                     |                                   |

| LINE ATTR PROMPT | TYPE SIZE | DESCRIPTION |
|------------------|-----------|-------------|
|                  |           |             |

| <u>CODE</u> | APPLICATION (continued)                |
|-------------|----------------------------------------|
|             |                                        |
| FA          | Fixed Assets                           |
| PY          | Payroll                                |
| OP          | Operator Maintenance                   |
| MP          | Manager of Point of Sale               |
| CP          | Clerk of Point of Sale                 |
| VT          | Vendor Transmission                    |
| IM          | Inventory Management                   |
| PM          | Pricing Maintenance                    |
| SS          | SSS Related                            |
| OA          | SSS Related                            |
| MP          | Manager's point of Sale                |
| CP          | Clerk's Point of Sale                  |
| EI          | Executive Inquiry                      |
| NC          | Customer Maintenance (OE function key) |

### **OPERATOR MASTER FILE LISTING**

PROK NAME OPERATOR.LIST PROGRAM NAME MDS.BP OPER.VALD

SELECTION MENU-12.1

SELECTION NUMBER 19

FILES ACCESSED OPERATOR

#### **OVERVIEW**

This procedure will list all operators and operator information.

#### **OPERATING INSTRUCTIONS**

#### **OPERATOR FILE LISTING**

#### **ENTER OPERATOR INITIALS**

Enter a valid operator code to run the report. Enter 'END' to return to the company maintenance menu. The operator code is validated to 'CO'.

#### HIT <NL> TO CONTINUE OR 'END' TO RETURN TO SELECTOR

Hit 'RETURN' to print the listing. Enter 'END' to return to the company maintenance menu.

# **OPERATOR MASTER FILE LISTING**

| PAGE 1   |              | **OPERATO | R FILE LIST** |                                        | DATE 11   | :00:32am | 16 Jul 19 | 97 |
|----------|--------------|-----------|---------------|----------------------------------------|-----------|----------|-----------|----|
| OPERATOR | OPNAME       | PASSWORD  | LOGON         | PROC.CODE                              | REFERENCE | CODE     |           |    |
| BP       | BENJI POLATZ | WTF       | BP            | CO CU PR OE IV AR PO AP GL PS IN MP CP |           |          |           |    |
| SF       | SY FERTIG    | TSH       | SF            | OP PY FR CO CU PR OE IV AR JE PO       |           |          |           |    |

PROGRAM NAME SSS.BP GEN.MASTER

SSS.BP SSS.INPUT

MDS.BP FINDER-MAINT008 SSS.BP,SUBS STATUS.LOG008

SELECTION MENU-12.1

SELECTION NUMBER 5

FILES ACCESSED FINDER

COMPANY WAREHOUSE

CA CADF

STATUS-LOG DICT STATUS-LOG

**DICT SMAST** 

#### **OVERVIEW**

This file is used by the various programs in MDS to determine which set of control totals, sequence numbers (i.e., order# invoice#) and general ledger numbers are to used for this company and branch. The key to the Finder file is co#:warehouse#: 99:999.

The keys to the Sequence Control, General Ledger Control, and Control Total files are arbitrary numbers assigned when the system is started. Thus the designer has the flexibility of having all companies share a common pool of numbers, each have unique sets of number series, or any combination that is appropriate to the client's needs.

| I.e.         | Commo    | n Numl  | oers  | Differe | nt Numb  | ers   |
|--------------|----------|---------|-------|---------|----------|-------|
| Finder Key   | 01:001 0 | 1:002 0 | 2:001 | 01:001  | 01:002 0 | 2:001 |
| 1-Sequence#: | 001      | 001     | 001   | 001     | 002      | 003   |
| 2-G/l#       | 001      | 001     | 001   | 001     | 002      | 003   |

Example: Finder 01001 (CO# 01 WHSE# 001) is set up. Within the Finder file the program will prompt for sequence# and G/L control#. The Sequence# file contains starting numbers for invoices, credit and debit memos, etc. The G/L Control file contains G/L account numbers for cash, AR, chargebacks, etc.

## **OVERVIEW (Continued)**

As an example, you have a sequence # 001 and a G/L control # 001. In this Finder record if you use these two codes all transactions for co # 01 and whse # 001 will use sequence and G/L control #'s from 001.

| I.e.         | Common I   | Numl  | oers  | Differe | ent Nun | nbers  |
|--------------|------------|-------|-------|---------|---------|--------|
| Finder Key   | 01:001 01: | 002 0 | 2:001 | 01:001  | 01:002  | 02:001 |
| 1-Sequence#: | 001        | 001   | 001   | 001     | 002     | 003    |
| 2-G/l#       | 001        | 001   | 001   | 001     | 002     | 003    |

Example: Finder 01001 (CO# 01 WHSE# 001) is set up. Within the Finder file the program will prompt for sequence# and G/L control#. The Sequence# file contains starting numbers for invoices, credit and debit memos, etc. The G/L Control file contains G/L account numbers for cash, AR, chargebacks, etc.

As an example, you have a sequence # 001 and a G/L control # 001. In this Finder record if you use these two codes all transactions for co # 01 and whse # 001 will use sequence and G/L control #'s from 001.

As an example, you have a sequence # 001 and a G/L control # 001. In this Finder record if you use these two codes all transactions for co # 01 and whse # 001 will use sequence and G/L control #'s from 001.

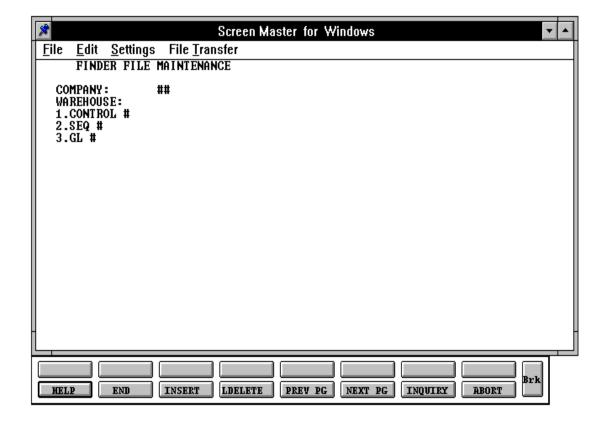

| LINE | ATTR | PROMPT    | TYPE | SIZE | DESCRIPTION                                                                                                    |
|------|------|-----------|------|------|----------------------------------------------------------------------------------------------------|
| 0    | 0    | COMPANY   | N    | 2    | Enter the company number for this Finder record.                                                                                                    |
| 0    | 0    | WAREHOUSE | N    | 3    | Enter the warehouse number for this Finder record. If multiple warehouses are used each one must be set up individually, even if they are all using the same control, Sequence and General Ledger Control files.                  |
| 1    | 1    | CONTROL # | N    | 3    | Enter the control number for this company/warehouse combination.                                                                                                    |
| 2    | 2    | SEQ#      | N    | 3    | Enter the sequence control number for this Company/Warehouse record. The Sequence Control record is used throughout the system to determine the number pools for invoices, credit memo's, releases, orders, purchase orders, etc. |

| LINE | ATTI | R PROMPT | <br>TYPE | SIZE | DESCRIPTION                                                                                                    |
|------|------|----------|----------|------|----------------------------------------------------------------------------------------------------|
| 3    | 3    | G/L #    | N        | 3    | Enter the GL control number for this Finder record. The GL Control record contains the general ledger number that are used to post accounts receivable transactions during the month end procedure. |

### FINDER MASTER FILE LISTING

PROK NAME PROD FINDER.LIST

SELECTION MENU-12.1

SELECTION NUMBER 20

FILES ACCESSED FINDER

#### **OVERVIEW**

This procedure will list all Finder records and Finder record information.

### **OPERATING INSTRUCTIONS**

#### **FINDER FILE LISTING**

### HIT <NL> TO CONTINUE OR 'END' TO RETURN TO SELECTOR

Hit 'RETURN' to print the listing. Enter 'END' to return to the company maintenance menu.

# FINDER MASTER FILE LISTING

| PAGE | 1 | **FINDER | FILE | LIST**       | DATE       | 11:22:07am         | 16         | Jul 199 | 97 |
|------|---|----------|------|--------------|------------|--------------------|------------|---------|----|
| 1701 | _ |          |      | <b>TTO</b> 1 | $\nu_{L1}$ | 11 · 22 · 0 / aiii | <b>±</b> 0 | OUT TO  |    |

| FINDER | CONT.TOT | SEQ# | GL# |
|--------|----------|------|-----|
| 01001  | 001      | 001  | 001 |
| 01002  | 001      | 001  | 001 |
| 01003  | 001      | 001  | 001 |
| 01007  | 001      | 001  | 001 |
| 01008  | 001      | 001  | 001 |
| 02001  | 002      | 001  | 001 |
| 02002  | 001      | 001  | 001 |
| 03001  | 001      | 001  | 001 |

<sup>8</sup> records listed.

PROGRAM NAME SSS.BP GEN.MASTER

SSS.BP SSS.INPUT

MDS.BP SEQ.CONT-MAINT008 SSS.BP,SUBS STATUS.LOG008

SELECTION MENU-12.1

SELECTION NUMBER 6

FILES ACCESSED SEQ.CONT

STATUS-LOG

**DICT STATUS-LOG** 

**DICT SMAST** 

#### **OVERVIEW**

This file contains the sequence numbers to be used throughout the system. The system accesses this file through the Finder file. The next invoice, credit memo, and order numbers to be used (among others) are stored in this file.

There is no listing for the Sequence Control file.

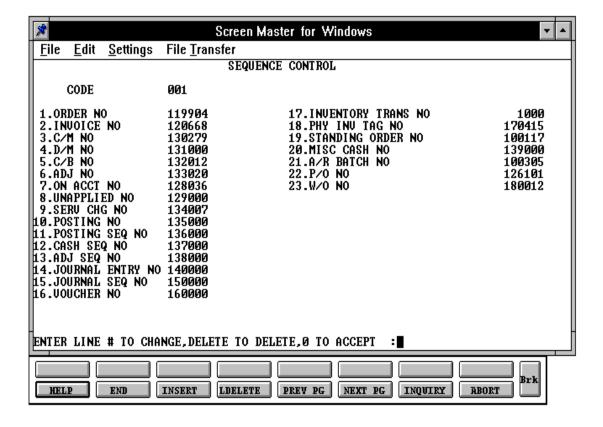

| LINE | E ATTR | PROMPT       | TYPE | SIZE | DESCRIPTION                                                                                                    |
|------|--------|--------------|------|------|----------------------------------------------------------------------------------------------------|
| 0    | 0      | CODE         | N    | 3    | Enter a 3 digit key to the file or press the 'F7' function key (inquiry) to display existing Sequence Control records on file. |
| 1    | 5      | ORDER NO     | N    | 6    | Enter the next order number.                                                                                                   |
| 2    | 6      | INVOICE NO   | N    | 6    | Enter the next invoice number.                                                                                                 |
| 3    | 7      | C/M NO       | N    | 6    | Enter the next credit memo number.                                                                                             |
| 4    | 8      | D/M NO       | N    | 6    | Enter the next debit memo number.                                                                                              |
| 5    | 9      | C/B NO       | N    | 6    | Enter the next chargeback number.                                                                                              |
| 6    | 10     | ADJ NO       | N    | 6    | Enter the next adjustment number.                                                                                              |
| 7    | 11     | ON ACCT NO   | N    | 6    | Enter the next on account number.                                                                                              |
| 8.   | 12     | UNAPPLIED NO | N    | 6    | Enter the next unapplied number.                                                                                               |
| 9.   | 13     | SERV CHG NO  | N    | 6    | Enter the ext service charge number.                                                                                           |

| LINE | E ATTI | R PROMPT           | TYPE S | IZE | DESCRIPTION                                   |
|------|--------|--------------------|--------|-----|-----------------------------------------------|
| 10.  | 14     | POSTING NO         | N      | 6   | Enter the next posting (conversion) number.   |
| 11   | 15     | POSTING SEQ NO     | N      | 6   | Enter the next posting sequence number.       |
| 12   | 16     | CASH SEQ NO        | N      | 6   | Enter the next cash sequence number.          |
| 13   | 17     | ADJ SEQ NO         | N      | 6   | Enter the next adjustment sequence number.    |
| 14   | 18     | JOURNAL ENTRY NO   | N      | 6   | Enter the next journal entry number.          |
| 15   | 20     | JOURNAL SEQ NO.    | N      | 6   | Enter the next journal sequence number.       |
| 16   | 21     | VOUCHER NO         | N      | 6   | Enter the next voucher number.                |
| 17   | 22     | INVENTORY TRANS NO | N      | 6   | Enter the next inventory transaction number.  |
| 18   | 23     | PHY INV TAG NO     | N      | 6   | Enter the next physical inventory tag number. |
| 19   | 24     | STANDING ORDER NO  | N      | 6   | Enter the next standing order number.         |
| 20   | 25     | MISC CASH NO       | N      | 6   | Enter the next miscellaneous cash number.     |
| 21   | 26     | A/R BATCH NO       | N      | 6   | Enter the next accounts receivable batch#.    |

| LINE ATTR PROMPT |    | TYPE SIZE |   | DESCRIPTION |                                       |
|------------------|----|-----------|---|-------------|---------------------------------------|
| 22               | 27 | P/O NO    | N | 6           | Enter the next purchase order number. |
| 23               | 31 | W/O NO    | N | 6           | Enter the next work order number.     |

PROGRAM NAME SSS.BP GEN.MASTER

SSS.BP SSS.INPUT

SSS.BP,SUBS GL.CONT.INIT008 SSS.BP,SUBS STATUS.LOG008

SSS.BP,SUBS CA.CHECK GL.CONT-MAINT008 STATUS-LOG008

MENII 19 1

SELECTION MENU-12.1

SELECTION NUMBER 7 FILES ACCESSED CA

COMPANY

CADF

STATUS-LOG

**DICT STATUS-LOG** 

**DICT SMAST** 

#### **OVERVIEW**

This file contains the general ledger numbers to be used throughout the system. The system accessed this file through the Finder Master file. It is imperative that you carefully enter the correct general ledger numbers in this file, as the accounts receivable month end will access this file to post monthly transactions from accounts receivable to the general ledger.

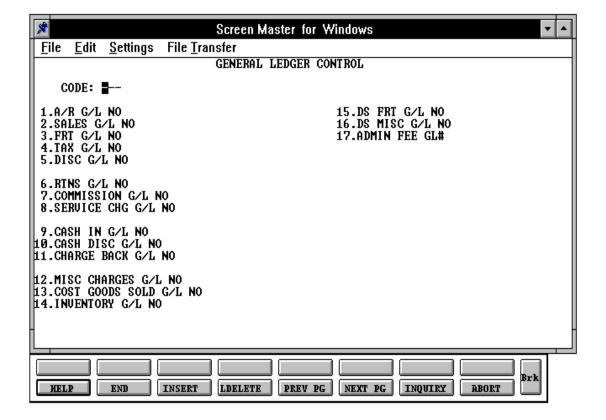

| LINE | ATTR | PROMPT             |   | SIZE | DESCRIPTION                                          |
|------|------|--------------------|---|------|------------------------------------------------------|
| 0    | 0    | CODE               | N | 3    | Enter the 3 digit key to file.                       |
| 1    | 5    | A/R G/L NO         | N | 16   | Enter the accounts receivable general ledger number. |
| 2    | 6    | SALES G/L NO       | N | 16   | Enter the sales general ledger number.               |
| 3    | 7    | FRT G/L NO         | N | 16   | Enter the freight general ledger number.             |
| 4    | 8    | TAX G/L NO         | N | 16   | Enter the tax general ledger number.                 |
| 5    | 9    | DISC G/L NO        | N | 16   | Enter the discount general ledger number.            |
| 6    | 12   | RTNS G/L NO        | N | 16   | Enter the returns general ledger number.             |
| 7    | 11   | COMMISSION G/L NO  | N | 16   | Enter the commission general ledger number.          |
| 8    | 10   | SERVICE CHG G/L NO | N | 16   | Enter the service charge general ledger number.      |
| 9    | 13   | CASH IN G/L NO     | N | 16   | Enter the cash in general ledger number.             |
| 10   | 14   | CASH DISC G/L NO   | N | 16   | Enter the cash discount general ledger number.       |
| 11   | 15   | CHARGE BACK G/L NO | N | 16   | Enter the charge back general ledger number.         |

| LINE |    | R PROMPT            |   | SIZE | DESCRIPTION                                                                                    |
|------|----|---------------------|---|------|------------------------------------------------------------------------------------------------|
| 12   | 20 | MISC CHARGES G/L NO | N | 16   | Enter the miscellaneous charges general ledger number.                                         |
| 13   | 21 | COST GOODS SOLD G/L | N | 16   | Enter the cost of goods sold general ledger number.                                            |
| 14   | 22 | INVENTORY G/L NO    | N | 16   | Enter the inventory general ledger number.                                                     |
| 15   | 23 | DS FRT G/L NO       | N | 16   | Enter the drop ship freight<br>general ledger number for<br>entry ship voucher entry.          |
| 16   | 24 | DS MISC G/L NO      | N | 16   | Enter the general ledger<br>number for drop ship<br>general ledger number.                     |
| 17   | 25 | ADMIN FEE G/L#      | N | 16   | Enter the general ledger<br>number for administration<br>fee. (Updated during end<br>of month) |
| 18   | 26 | INV.ADJ. G/L NO.    | N | 16   | Enter the inventory<br>adjustments general ledger<br>number. (Updated during<br>end of month)  |
| 19   | 29 | INV.REC. G/L NO     | N | 16   | Enter the inventory receipts<br>general ledger number.<br>(Updated during end of<br>month)     |

### **COMPANY AGING MASTER FILE MAINTENANCE**

PROGRAM NAME SSS.BP GEN.MASTER

SSS.BP SSS.INPUT

MDS.BP CO.AGEING.MAINT008 SSS.BP,SUBS STATUS.LOG008

SELECTION MENU-12.1

SELECTION NUMBER 8

FILES ACCESSED COMPANY

STATUS-LOG

**DICT STATUS-LOG** 

**DICT SMAST** 

#### **OVERVIEW**

This program allows the input of the accounts receivable aging parameters. The aging parameter listing appears in the company listing. The aging can be based on the number of days or number of months the invoice is overdue. The aging periods will print on the company listing. Each company can have its own aging periods.

## **COMPANY AGING MASTER FILE MAINTENANCE**

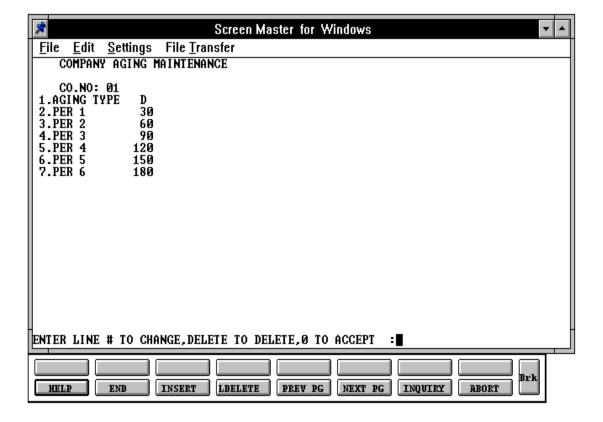

# **COMPANY AGING MASTER FILE MAINTENANCE**

| LINI  | E ATT  | R PROMPT       | ТҮРЕ | SIZE | DESCRIPTION                              |
|-------|--------|----------------|------|------|------------------------------------------|
| The a | allowa | ble codes are: |      |      |                                          |
| 0     | 0      | CO NO          | N    | 2    | Enter the company number.                |
| 1     | 43     | AGING TYPE     | A    | 1    | Enter D-Days or M-Months.                |
| 2     | 44     | PER 1          | N    | 3    | Days (Months) for inclusion in period 1. |
| 3     | 45     | PER 2          | N    | 3    | Days (Months) for inclusion in period 2. |
| 4     | 46     | PER 3          | N    | 3    | Days (Months) for inclusion in period 3. |
| 5     | 47     | PER 4          | N    | 3    | Days (Months) for inclusion in period 4. |
| 6     | 48     | PER 5          | N    | 3    | Days (Months) for inclusion in period 5. |
| 7     | 49     | PER 6          | N    | 3    | Days (Months) for inclusion in period 6. |

### CREDIT MEMO REASON CODE MASTER FILE MAINTENANCE

PROGRAM NAME SSS.BP GEN.MASTER

SSS.BP SSS.INPUT

MDS.BP REASON CODE-MAINT008

SSS.BP,SUBS STATUS.LOG008 SSS.BP,SUBS REASON.CODE.INQ

SELECTION MENU-12.1

SELECTION NUMBER 9

FILES ACCESSED REASON.CODE

STATUS-LOG

**DICT STATUS-LOG** 

**DICT SMAST** 

#### **OVERVIEW**

The Reason Code file is used to store the allowable reasons for the issuance of credit memos. This coding is to enable later analysis of credit memos and to determine if sales quantities are updated.

## CREDIT MEMO REASON CODE MASTER FILE MAINTENANCE

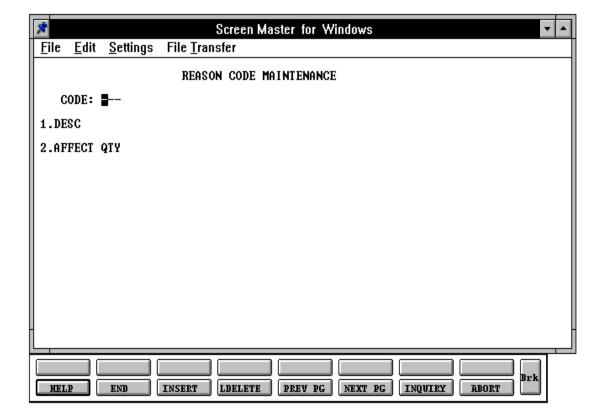

#### CREDIT MEMO REASON CODE MASTER FILE MAINTENANCE

### FIELD DESCRIPTIONS

| LINE | ATTI | R PROMPT   | TYPE | SIZE | DESCRIPTION                                                                                                    |
|------|------|------------|------|------|----------------------------------------------------------------------------------------------------|
| 0    | 0    | CODE       | N    | 2    | Enter the credit memo reason code or press the 'F7' function key (inquiry) to display existing credit memo reason codes on file. |
| 1    | 1    | DESC       | AN   | 30   | Enter the credit memo reason code description.                                                                                   |
| 2    | 3    | AFFECT QTY | A    | 1    | Affect quantity                                                                                                    |

Affect sales quantity (Y/N). This code is used in the credit memo program. If this field is set to Y, the sales for the product will be updated. If the flag is set to a 'N', the sales will not be updated. This flag has no affect on whether the inventory will be returned to stock. The flag may be set to a 'Y' for returns because of incorrect shipment, etc. - where you want to also reduce sales. The flag should be set to a 'N' when you do not want to affect sales. (For example: incorrect pricing)

### CREDIT MEMO REASON CODE FILE LISTING

PROK NAME PROK REASON.CODE.LIST

SELECTION MENU-12.1

SELECTION NUMBER 21

FILES ACCESSED REASON.CODE

#### **OVERVIEW**

This procedure will list all reason codes and reason code descriptions.

### **OPERATING INSTRUCTIONS**

#### **REASON CODE LISTING**

#### HIT <NL> TO CONTINUE OR 'END' TO RETURN TO SELECTOR

Hit 'RETURN' to print the listing. Enter 'END' to return to the company maintenance menu.

# **CREDIT MEMO REASON CODE FILE LISTING**

PAGE 1 \*\*\*\*\*\* REASON CODE LIST \*\*\*\*\*\*\* DATE 11:31:54am 16 Jul 1997

| REASON.CODE | DESC        | AFFECT QTY |
|-------------|-------------|------------|
| 001         | MDSE ALLOW  | Y          |
| 002         | PRICE ERROR | N          |
| 003         | WRONG MDSE  | N          |
| 004         | PRICE ERROR | N          |

<sup>4</sup> records listed.

### CHARGEBACK MASTER FILE MAINTENANCE

PROGRAM NAME SSS.BP GEN.MASTER

SSS.BP SSS.INPUT

MDS.BP CB.DESC-MAINT008 SSS.BP,SUBS STATUS.LOG008

SSS.BP,SUBS ID.VALID

SSS.BP,SUBS CHARGE.BACK.INQ

SELECTION MENU-12.1

SELECTION NUMBER 10

FILES ACCESSED CB.DESC

STATUS-LOG

**DICT STATUS-LOG** 

**DICT SMAST** 

#### **OVERVIEW**

This file contains the chargeback code descriptions which are used during accounts receivable cash posting application and chargeback print.

## CHARGEBACK MASTER FILE MAINTENANCE

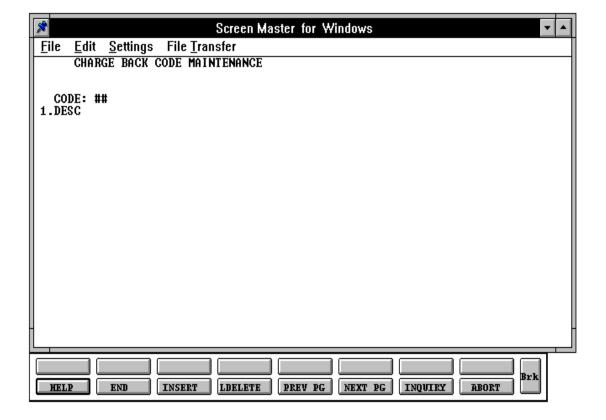

# **CHARGEBACK MASTER FILE MAINTENANCE**

| LINE | ATT | R PROMPT | TYPE | SIZE | DESCRIPTION                                                                                                |
|------|-----|----------|------|------|----------------------------------------------------------------------------------------------------|
| 0    | 0   | CODE     | N    | 2    | Enter chargeback code or<br>press the 'F7" function key<br>(inquiry) to display existing<br>codes on file. |
| 1    | 1   | DESC     | AN   | 40   | Enter the chargeback description code.                                                                     |

### CHARGEBACK DESCRIPTION CODE MASTER FILE LISTING

PROK NAME PROD CB.DESC.LIST

SELECTION MENU-12.1

SELECTION NUMBER 22

FILES ACCESSED CB.DESC

### **OVERVIEW**

This procedure will list all chargeback codes and chargeback code information.

### **OPERATING INSTRUCTIONS**

### **CHARGEBACK CODE LISTING**

### HIT <NL> TO CONTINUE OR 'END' TO RETURN TO SELECTOR

Hit 'RETURN' to print the listing. Enter 'END' to return to the company maintenance menu.

# CHARGEBACK DESCRIPTION CODE MASTER FILE LISTING

| PAGE    | 1 | ***** | CHARGE | BACK  | CODE  | LIST  | *****   | DATE | 12:03:03pm | 16 | Jul | 1997 |
|---------|---|-------|--------|-------|-------|-------|---------|------|------------|----|-----|------|
| CB.DESC |   |       | DESC   | RIPTI | ON    |       |         |      |            |    |     |      |
| 01      |   |       | UNAU   | THORI | ZED D | EDUCT | ION     |      |            |    |     |      |
| 02      |   |       | CASH   | DISC  | OUNT  | BEYON | D TERMS |      |            |    |     |      |
| 03      |   |       | INVA   | LID F | REIGH | T DED | UCTION  |      |            |    |     |      |
| 04      |   |       | SHOR   | T SHI | PMENT |       |         |      |            |    |     |      |

<sup>4</sup> records listed.

### **CURRENT FISCAL MONTH CHECK**

PROK NAME GL.P COMP.DATES

SELECTION MENU-12.1

SELECTION NUMBER 23

FILES ACCESSED COMPANY

### **OVERVIEW**

This procedure will list, to the printer, by company the fiscal month, last month general ledger, current fiscal month for accounts receivable and accounts payable, last month closed for accounts receivable and accounts payable and current month fixed assets.

### **OPERATING INSTRUCTIONS**

### STATUS OF COMPANY DATES REPORT

### **HIT <NL> TO CONTINUE OR 'END'**

Hit 'RETURN' to print the listing. Enter 'END' to return to the company maintenance menu.

## **CURRENT FISCAL MONTH CHECK**

| COMPANY CNAME | FM | LST.YR.GL | LST.MO.GL | CURR.MO.AR | LST.MO.AR | CURR.MO.AP | LST.MO.AP | CURR.MO.FA |  |
|---------------|----|-----------|-----------|------------|-----------|------------|-----------|------------|--|

DATE 12:20:34pm 16 Jul 1997

| 01 | THE SYSTEMS HOUSE | ]  | 01 | 96 | 9    | 9707 | 9706 | 9707   | 9706   | 9707 | 9708 |
|----|-------------------|----|----|----|------|------|------|--------|--------|------|------|
| 02 | AJAX, INC.        | 03 | 97 |    | 9805 | 9804 | 980  | )5 980 | 4 9805 | 9806 |      |

<sup>2</sup> records listed.

PAGE 1 COMPANY FILE DATE STATUS

### RATE OF EXCHANGE FILE MAINTENANCE

PROGRAM NAME SSS.BP GEN.MASTER

SSS.BP SSS.INPUT

MDS.BP RATE.EXCH-MAINT008 SSS.BP,SUBS STATUS.LOG008 SSS.BP,SUBS RATE.EXH.INQ SSS.BP,SUBS CHG.DATE1 SSS.BP,SUBS CHG.DATE2

SELECTION MENU-12.1

SELECTION NUMBER 12

FILES ACCESSED RATE.EXCHANGE

STATUS-LOG

**DICT STATUS-LOG** 

**DICT SMAST** 

### **OVERVIEW**

This file contains the current currency exchange rates. Please note that U.S. dollars must have a currency code stated as "US".

This will be used in purchase order entry for foreign vendors and foreign purchase evaluation.

# RATE OF EXCHANGE FILE MAINTENANCE

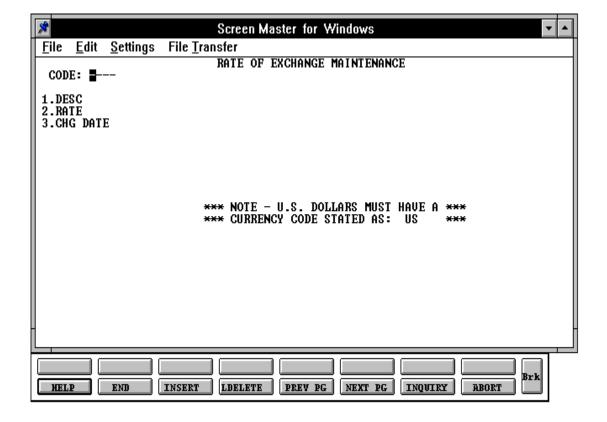

# RATE OF EXCHANGE FILE MAINTENANCE

| LINE | AT' | <br>ТR<br> | PROMPT | TYPE | SIZE | DESCRIPTION                                                                                                    |
|------|-----|------------|--------|------|------|----------------------------------------------------------------------------------------------------|
| 0    | 0   | CODE       |        | AN   | 4    | Enter the foreign currency<br>code or press the 'F7"<br>function key (inquiry) to<br>display existing codes on<br>file. |
| 1    | 1   | DESC       |        | AN   | 25   | Enter the foreign currency description.                                                                                 |
| 2    | 2   | RATE       |        | N    | 9    | Enter the rate of exchange.                                                                                             |
| 3    | 3   | CHG.DA     | ATE    | N    | 8    | Enter the date for the exchange rate.                                                                                   |

### RATE OF EXCHANGE FILE LISTING

PROK NAME PROK RATE.EXCHANGE.LIST

SELECTION MENU-12.1

SELECTION NUMBER 24

FILES ACCESSED RATE.EXCHANGE

### **OVERVIEW**

This procedure will list all rates of exchange and file information.

### **OPERATING INSTRUCTIONS**

### **RATE OF EXCHANGE LISTING**

### **HIT RETURN TO CONTINUE OR <END>:**

Hit 'RETURN' to print the listing. Enter 'END' to return to the company maintenance menu.

# RATE OF EXCHANGE FILE LISTING

| PAGE  | 1 | RATE OF EXCHANGE    |          | DATE:    | 16 | Jul | 1997 |  |
|-------|---|---------------------|----------|----------|----|-----|------|--|
|       |   |                     |          |          |    |     |      |  |
| CODE  |   | DESC                | RATE     | CHG.DATE |    |     |      |  |
| 3 D.C |   | ADGENETNA (DEGO)    | 0 000160 | 01/05/01 |    |     |      |  |
| ARG   |   | ARGENTINA (PESO)    | 0.000168 | 01/25/91 |    |     |      |  |
| AUS   |   | AUSTRIA (SHILLING)  | 0.095800 | 01/25/91 |    |     |      |  |
| AUST  |   | AUSTRALIA (DOLLAR)  | 0.854000 | 11/23/84 |    |     |      |  |
| BELG  |   | BELGIUM (FRANC)     | 0.032700 | 01/25/91 |    |     |      |  |
| BRAZ  |   | BRAZIL (CRUZEIRO)   | 0.005200 | 01/25/91 |    |     |      |  |
| CAN   |   | CANADA (DOLLAR)     | 0.861800 | 01/25/91 |    |     |      |  |
| CHIL  |   | CHILE               | 0.003055 | 01/25/91 |    |     |      |  |
| CHIN  |   | CHINA (YUAN)        | 0.369300 | 11/23/84 |    |     |      |  |
| COLO  |   | COLOMBIA (PESO)     | 0.001782 | 01/25/91 |    |     |      |  |
| DENM  |   | DENMARK (KRONE)     | 0.175100 | 01/25/91 |    |     |      |  |
| DM    |   | WEST GERMANY (MARK) | 0.674100 | 01/25/91 |    |     |      |  |
| ECU   |   | ECUADOR (SUCRE)     | 0.001073 | 01/28/91 |    |     |      |  |
| FF    |   | FRANCE (FRANC)      | 0.198300 | 01/25/91 |    |     |      |  |
| FIN   |   | FINLAND (FRANC)     | 0.278200 | 01/25/91 |    |     |      |  |
| IRE   |   | IRELAND (PUNT)      | 1.028500 | 11/23/84 |    |     |      |  |
| ISR   |   | ISRAEL (PUNT)       | 0.001654 | 11/23/84 |    |     |      |  |

### ORDER SOURCE FILE MAINTENANCE

PROGRAM NAME SSS.BP GEN.MASTER

SSS.BP SSS.INPUT

MDS.BP ORD.SOURCE-MAINT008

SSS.BP,SUBS STATUS.LOG008 SSS.BP,SUBS ORD.SOURCE.INQ

SELECTION MENU-12.1

SELECTION NUMBER 13

FILES ACCESSED ORDER.SOURCE

STATUS-LOG

**DICT STATUS-LOG** 

**DICT SMAST** 

### **OVERVIEW**

The Order Source file is used to store the allowable sources of orders, that may be input during order entry. If input, the order source code is validated against this file. This coding is to enable the later analysis of sources of orders.

Order source code is used in order entry to further define "types" of orders (i.e., '01' = reorder, '02' = confirmed, etc.).

# ORDER SOURCE FILE MAINTENANCE

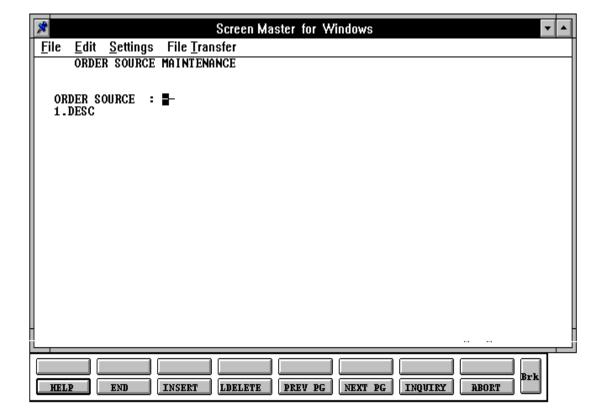

# **ORDER SOURCE FILE MAINTENANCE**

| LINE | ATTR | PROMPT       | TYPE | SIZE | DESCRIPTION                                                                                 |
|------|------|--------------|------|------|---------------------------------------------------------------------------------------------|
|      | 0    | ORDER SOURCE | L    | 6    | Enter the code to be used to identify the order source.  Maximum allowable characters is 6. |
| 1    | 1    | DESC         | L    | 30   | Enter the description for the code being created. (Ex: 01 - phone).                         |

### **ORDER SOURCE LISTING**

PROK NAME PROK PORD.TEMPLATE.LIST010

SELECTION MENU-12,1

SELECTION NUMBER 26

FILES ACCESSED COMPANY

### **OVERVIEW**

The Order Source file listing function will give the operator the ability to print out a listing of all codes that represent a source for an order. The listing will display the code number and the description of the source.

### **OPERATING INSTRUCTIONS**

### ORDER TEMPLATE FILE LISTING

### ENTER COMPANY NUMBER OR 'A' FOR ALL ##

Enter the number of the company you want to see a listing for or 'A' for all companies on file.

# ORDER SOURCE FILE LISTING

PAGE 1 \*\*ORDER SOURCE LIST\*\* DATE 03:58:23pm 16 Jul 1997

| ORDER.SOURCE | DESCRIPTION       |
|--------------|-------------------|
| 01           | MAIL              |
| 02           | TELEPHONE         |
| 03           | SALESMAN CARRY-IN |
| 04           | LEAD              |
| 05           | ADVERTISEMENT     |
| 06           | SHOWROOM          |
|              |                   |

<sup>6</sup> records listed.

# **PRINTER ASSIGNMENT**

PROGRAM NAME SSS.GP GEN.MASTER

PRINT.ASSIGN.MAINT010

SELECTION MENU-12.1

SELECTION NUMBER 14

FILES ACCESSED PRINT.ASSIGN

### **OVERVIEW**

The Printer Assignment file is used to store all the printer assignments for all the reports that will be printed.

# **PRINTER ASSIGNMENT**

| LINE | AT | TR PROMPT          |    | TYP | E SIZE DESCRIPTION                                    |      |
|------|----|--------------------|----|-----|-------------------------------------------------------|------|
| 00   | 0  | REPORT             |    |     |                                                       |      |
| 00   | 0  | PRINTER ASSIGNMENT | N  | 2   | Enter the prir                                        | nter |
| 1    | 1  | AR CREDIT REPORT   | AN | 25  | Enter description of rep<br>that is assigned to print |      |

### ORDER TEMPLATE FILE MAINTENANCE

PROK NAME SSS.BP GEN.MASTER

ORD.TEMPLATE.MAINT008 ORD.TEMPLATE.OPEN010 ORD.TEMPLATE.INIT010 ORD.TEMPLATE.READ010 ORD.TEMPLATE.EXIT010

SELECTION MENU-12.1

SELECTION NUMBER 15

FILES ACCESSED ORD, TEMPLATE KIT. MASTER

ALPHA.CUST UN.MEAS PROD.MAST PROD.DET

ALPHA.PROD COMPANY CUST.MAST CUST.MAST LOOKUP.FILE

#### **OVERVIEW**

The order template maintenance program is used to create a memo order for customers that repeatedly order the same merchandise. Once created, order entry will allow you to call in the template and add or delete products and/or quantities to it.

Please note that the order template maintenance program does not affect inventory, sales, billing, etc. This is strictly a transaction that can be utilized in order entry to quickly enter orders for customers who order the same items repeatedly.

Kits with lots cannot be loaded in order template maintenance.

# ORDER TEMPLATE FILE MAINTENANCE

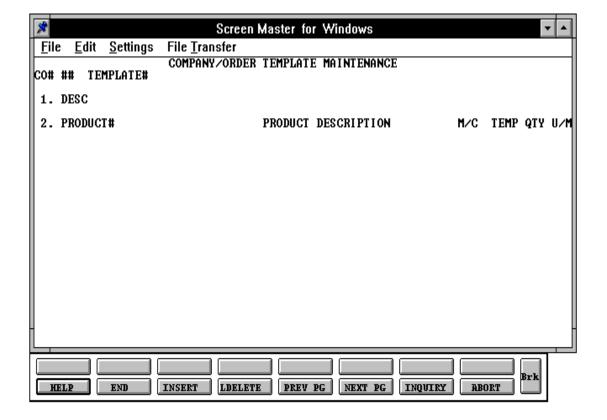

# ORDER TEMPLATE FILE MAINTENANCE

| LINE | AT' | TR PROMPT           |    | TYPE | SIZE DESCRIPTION                                      |
|------|-----|---------------------|----|------|-------------------------------------------------------|
| 0    | 0   | CO#                 | N  | 2    | Enter the company number.                             |
| 0    | 0   | TEMPLATE#           | AN | 15   | Enter the template number.                            |
| 1    | 9   | DESC                | A  | 20   | Enter the template description.                       |
| 2    | 3   | PRODUCT #           | AN | 25   | Enter the item number.                                |
| 2    | 3   | PRODUCT DESCRIPTION | A  | 20   | Item description.                                     |
| 2    | 5   | M/C                 | AN | 1    | This is a display field: M = Master kit C = Component |
| 2    | 7   | TEMP QTY            | N  | 10   | Last quantity ordered.                                |
| 2    | 8   | U/M                 | N  | 2    | Unit of measure.                                      |

### ORDER TEMPLATE FILE LISTING

PROK NAME PROK PORD.TEMPLATE.LIST010

SELECTION MENU-12.1

SELECTION NUMBER 26

FILES ACCESSED ORD.TEMPLATE

### **OVERVIEW**

This procedure will list all order template's for a specific company or all companies.

### **OPERATING INSTRUCTIONS**

### ORDER TEMPLATE FILE LISTING

### ENTER COMPANY NUMBER OR 'A' FOR ALL ##

If you enter a specific company number, you will get a order template listing only for that specific company. If you enter 'A' for all, you will get an order template listing for all companies.

# ORDER TEMPLATE FILE LISTING

04:12:43pm 16 Jul 1997 PAGE: 1

### ORD. TEMPLATE FILE LISTING

| CO | TEMPLATE# | DESCRIPTION                              |
|----|-----------|------------------------------------------|
| 01 | A1011     | LITTLE TIKE SWING SET TEMPLATE           |
| 01 | F2560     | JOHNSON & JOHNSON FIRST AID KIT TEMPLATE |
| 02 | 100013    | IDEAL DISTRIBUTION NEW STORE TEMPLATE    |
| 02 | 100015    | AJAX SUPPLY DESK & CHAIR TEMPLATE        |

<sup>4</sup> records listed.

### **CREDIT CARD CONTROL**

PROGRAM NAME SSS.BP GEN.MASTER

CREDIT.CARD.CTRL-MAINT010

SELECTION MENU-12.1

SELECTION NUMBER 16

FILES ACCESSED CCR.CONTROL

### **OVERVIEW**

This file is used to control the input of credit card information in the Customer Master file and in Order Entry. The file is used to determine what types of credit cards, number patterns, and maximum chargeable amounts can be used for input. The data that is entered in the Cust.Mast file or during the order entry process (if the proper terms code has been used) will be validated against this file.

### **CREDIT CARD CONTROL**

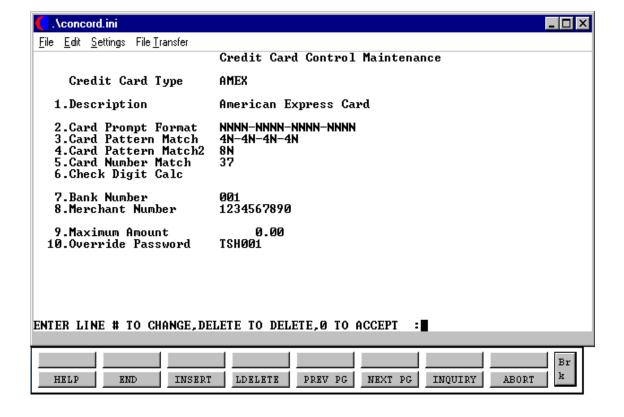

# **CREDIT CARD CONTROL FILE**

| LINE |   | PROMPT                 |   |    | E SIZE DESCRIPTION                                                                                                    |
|------|---|------------------------|---|----|----------------------------------------------------------------------------------------------------|
| 0    | 0 | CREDIT CARD TYPE       | L | 5  | Enter the code to correspond with a specific credit card.                                                                  |
| 1    | 1 | DESCRIPTION            | L | 30 | The full name of the credit card.                                                                                          |
| 2    | 2 | CARD PROMPT<br>FORMAT  | L | 30 | The format for the prompt that will display in order entry (NNNN-NNNN-NNNN-NNNN).                                          |
| 3    | 3 | CARD PATTERN<br>MATCH  | L | 30 | The pattern used to match credit card numbers during validation of the format (4N-4N-4N-4N).                               |
| 4    | 4 | CARD PATTERN<br>MATCH2 | L | 30 | An alternate pattern to be used during validation of the format (8N).                                                      |
| 5    | 5 | CARD NUMBER<br>MATCH   | R | 2  | The 1 or 2 digits for the leading credit card number positions to be verified, e.g. AMEX uses 37, Visa uses 4, M/C uses 5. |

# **CREDIT CARD CONTROL FILE**

| LINE | ATTR | PROMPT           |   | TYPE | SIZE DESCRIPTION                                                                                                    |
|------|------|------------------|---|------|----------------------------------------------------------------------------------------------------|
| 6    | 6    | CHECK DIGIT CALC | R | 2    | Enter 10 for mod 10 logic, or 11 for mod 11 logic. For use when verifying the credit card check during data entry. Leave blank if no check digit is to be performed.             |
| 7    | 7    | BANK NUMBER      | R | 3    | The bank number to be used during the updating of accounts receivable.                                                                                                    |
| 8    | 8    | MERCHANT NUMBER  | L | 20   | The merchant ID for this credit card type. This ID is submitted with all credit card transactions to the Credit Card Service Bureau.                                             |
| 9    | 9    | MAXIMUM AMOUNT   | R | 9    | The maximum amount to be allowed for a credit card charge. May be zero or blank. Any credit card charge greater than this amount will require the input of an override password. |

# **CREDIT CARD CONTROL FILE**

| LINE | ATTR | PROMPT              | TYPE | E SIZE DESCRIPTION                                                                                                    |
|------|------|---------------------|------|----------------------------------------------------------------------------------------------------|
| 10   | 10   | OVERRIDE PASSWORD L | 6    | The override password that is required when the credit card charge is over the maximum allowable amount for this card type. |

### CREDIT CARD CONTROL FILE LISTING

PROK NAME PROK CREDIT.CARD.LIST

SELECTION NUMBER MENU-12.1

SELECTION 28

FILES ACCESSED

### **OVERVIEW**

This option will provide a listing of all credit card control types on file. It will list the code and the description of each credit card entered.

### **OPERATING INSTRUCTIONS**

### **CREDIT CARD CONTROL FILE LISTING**

### HIT <RETURN> TO CONTINUE OR 'END' TO RETURN TO THE SELECTOR:

Hit 'RETURN to produce the listing or type 'END' to return to the Company file selector.

### CREDIT CARD CONTROL FILE LISTING

PAGE 1\*\*\*\*\*\*CREDIT CARD CONTROL FILE LISTING\*\*\*\* DATE 03:17:31pm 26 May 1998 CARD DESCRIPTION CARD CHECK BANK MERCHANT.NUM MAX AMOUNT TYPE MATCH DIGIT NUMB 37 001 1250.00 AMEX AMERICAN EXPRESS 10 124578983 MASTER CARD 001 1500.00 5 11 M/C452698310 VISA VISA 4 002 100032010 1500.00 002 DINER DINER CLUB 104445210 1000.00 30 11 DISC 12 001 DISCOVER CARD 020001235 2000.00

<sup>5</sup> records listed.

### PICKING FREQUENCY SETUP

PROGRAM NAME SSS.BP GEN.MASTER

PICK.FREQ-MAINT010

SELECTION MENU-12,2

SELECTION NUMBER 17

FILES ACCESSED RELEASE

### **OVERVIEW**

The Picking Frequency table handles the flow of picking documents. This file is where the user will enter the starting time to determine the hour that a picking document should begin printed as well as the amount of minutes that an entered order should wait before printing a picking document.

## PICKING FREQUENCY SETUP

| LINE | ATTR | PROMPT              |      | ТҮРЕ | SIZE DESCRIPTION                                                                                                    |
|------|------|---------------------|------|------|----------------------------------------------------------------------------------------------------|
| 0    | 0    | WAREHOUSE           | R    | 3    | The warehouse number.                                                                                                    |
| 1    | 1    | STARTING TIME       | R    | 5    | Enter the hour of the day that the picking document should start printing for this warehouse. The time must be entered as military time. (E.g. 1 p.m. is entered as 13:00) |
| 2    | 2    | # OF MIN BEFORE PRI | NT R | 2    | This value is used to determine how long an order should wait before the picking document is printed. This value must be between 1 and 99 minutes.                         |

# PICKING FREQUENCY LISTING

PROK NAME PROK PICK.FREQ.LIST

SELECTION MENU-12,1

SELECTION NUMBER 30

FILES ACCESSED PICK.FREQUENCY

### **OVERVIEW**

This file will produce a listing of all warehouses that have a picking frequency table setup.

## PICKING FREQUENCY LISTING

PAGE 1 \*\*\*\*\*PICKING FREQUENCY LIST\*\*\*\* DATE 01:22:22pm 27 Aug 1998

| WHSE | WAREHOUSE NAME | STARTING<br>TIME                                   | # OF MINUTES<br>BEFORE PRINTING |
|------|----------------|----------------------------------------------------|---------------------------------|
| 001  | NEW YORK       | 09:00<br>10:00<br>11:00<br>12:00<br>13:00<br>14:00 | 5<br>5<br>5<br>5<br>5           |
| 002  | LOS ANGELES    | 08:00<br>08:30<br>09:00<br>09:30<br>10:00<br>10:30 | 10<br>10<br>10<br>10<br>10      |

<sup>2</sup> records listed.

### COMPANY MASTER FILE DESCRIPTIONS

### **BANK**

This file is used to define the various bank accounts used for each company. The asset general ledger account is stored in this record, as well as descriptive information about the bank account.

This file is used by the accounts receivable, accounts payable and payroll modules.

### **CHARGE.BACK**

This file contains the chargebacks created by the chargeback entry program in the accounts receivable module.

### **COMPANY**

This file holds pertinent information for each company as defined by the MDS client. A maximum of 99 companies may be defined. The company name stored in this record is used as the heading for the various reports. In addition, the prompt mask and next internal number to be used for the Product and Customer files are stored in this record.

### **FINDER**

This file is used by the various programs in MDS to determine which set of control totals, sequence number (i.e., order invoice) and general ledger number are to be used for this company and branch.

The key to the Finder file is: CO#;WAREHOUSE# 99:999

The keys to the Sequence Control, G/L Control, and Control Total files are arbitrary numbers assigned when the system is started. This the designer has the flexibility of having all companies share a common pool of numbers. Each have unique sets of numbers series or combination that is appropriate to the client's needs.

| i.e.          | common nui   | mbers    | different numbers |          |       |
|---------------|--------------|----------|-------------------|----------|-------|
| finder key    | 01:001 01:00 | 2 02:001 | 01:001            | 01:002 0 | 2:001 |
| 1. sequence # | 001 00       | 1 001    | 001               | 002      | 003   |
| 2 G/L #       | 001 00       | 1 002    | 001               | 001      | 002   |

### **COMPANY MASTER FILE DESCRIPTIONS**

### **GL.CONT**

This file contains the general ledger numbers to be used throughout the system.

### **OPERATOR**

Contains the application each operator may perform. The operator file is designed to control access to various application programs. At the beginning of each application program, the entry operator is prompted to enter his/her initials. The response is either the operator's initials of a password designed by the MDS user.

This entered code word is then validated against the Operator file to determine whether of not access is permitted to this program by this operator.

The access codes are determined by the user. The applications that may be accessed by this operator are entered through the operator maintenance program and are designated as follows:

| CODE | <u>APPLICATION</u>                |
|------|-----------------------------------|
| CO   | Company Related File Maintenance  |
| CU   | Customer Related File Maintenance |
| PR   | Product Related File Maintenance  |
| OE   | Order Entry                       |
| IV   | Invoicing and Release             |
| VD   | Voids                             |
| WO   | Work Orders                       |
| AR   | Accounts Receivable               |
| IN   | Inventory Control                 |
| IM   | Inventory Management              |
| PO   | Purchasing                        |
| RA   | Return Authorization              |
| AP   | Accounts Payable                  |
| JE   | Journal Entry                     |
| GL   | General Ledger                    |
| FR   | Financial Reports                 |
| FS   | Financial Statements              |
| FA   | Fixed Assets                      |
| PY   | Payroll                           |
| OP   | Operator Maintenance              |
|      |                                   |

### **COMPANY MASTER FILE DESCRIPTIONS**

| CODE | <u>APPLICATION</u> (Continued) |
|------|--------------------------------|
| MP   | Manager Point of Sale          |
| CP   | Clerk of Point of Sale         |
| VT   | Vendor Transmission            |
| IM   | Inventory Management           |
| PM   | Pricing Maintenance            |
| SS   | SSS Related                    |
| OA   | SSS Related                    |
|      |                                |

### **ORDER.SOURCE**

The Order Source file is used to store the allowable sources of orders, that may be input during order entry. If input, the order source code is validated against this file. This coding is to enable the later analysis of sources of orders.

### **PARAMETER**

This file is used to determine screen display for cash receipts and inquiry and to determine the length and time the Ar.Hist records will be retained.

### **RATE.EXCHANGE**

Contains the current currency exchange rates. Use of this file in the purchase order procedures is based on Parameter (62).

### SEQ.CONT

This file contains the sequence numbers to be used throughout the system. Access to this file is through the Finder file. The invoice, credit memo, and order numbers to be used (among others) are stored in this file.

### **WAREHOUSE**

This file defines each of the warehouses used by the MDS client. A maximum of 999 warehouses may be used.

# THE SYSTEMS HOUSE MASTER DISTRIBUTION DOCUMENTATION

# INDEX

| Accounts Payable General Ledger Number          |
|-------------------------------------------------|
| Audit Trail of Maintenance Transactions         |
| Bank File Listing                               |
| Bank Master File Maintenance                    |
| Cash Method                                     |
| Chargeback Description Code Master File Listing |
| Chargeback Master File Maintenance              |
| Company Aging Master File Maintenance           |
| Company Master File Descriptions                |
| Company Master File Listing                     |
| Company Master File Maintenance                 |
| Credit Authorization Password                   |
| Credit Card Control File                        |
| Credit Card Control File Listing                |
| Credit Release Password                         |
| Credit Memo Reason Code File Listing            |
| Credit Memo Reason Code Master File Maintenance |
| Customer Format                                 |
|                                                 |
| File Maintenance Main Selector Overview         |
| File Maintenance Procedures Overview            |
| Finder Master File Listing                      |
| Finder Master File Maintenance                  |
| Fiscal Month                                    |
| General Ledger Control Master File Maintenance  |
| General Ledger Format                           |
| General Beager Format                           |
| Inter Accounts Payable General Ledger Number    |
| Inter Cash General Ledger Number                |
|                                                 |
| Master File Maintenance Function Keys           |
| Operator Master File Listing                    |
| Operator Master File Maintenance                |
| Order Source File Maintenance                   |
| Order Source Listing                            |
| Order Template File Listing92                   |
| Order Template File Maintenance                 |

# THE SYSTEMS HOUSE MASTER DISTRIBUTION DOCUMENTATION

# INDEX

| Picking Frequency Listing                |
|------------------------------------------|
| Picking Frequency Setup                  |
| P&L Break General Ledger Number          |
| Printer Assignment8′                     |
| Product Format                           |
| Rate of Exchange File Listing            |
| Rate of Exchange File Maintenance7       |
| Retain Earnings General Ledger Number    |
| Sequence Control Master File Maintenance |
| Trans Shipping Warehouse                 |
| Transfer Customer Number                 |
| Vendor Format                            |
| Warehouse Master File Listing3           |
| Warehouse Master File Maintenance        |